CTRA®

**Версия програмного обеспечения: u6.0u**

# **Программируемое устройство защиты насоса с плавным пуском УЗН-Проф-1.5 / УЗН-Проф-2.5**

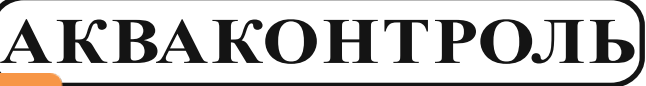

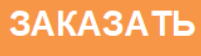

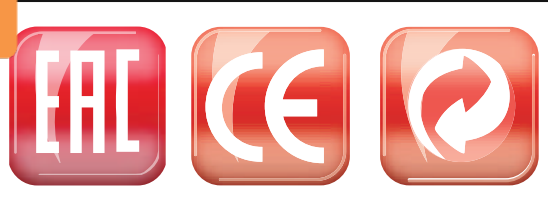

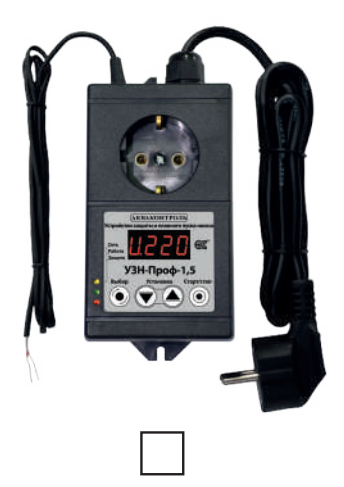

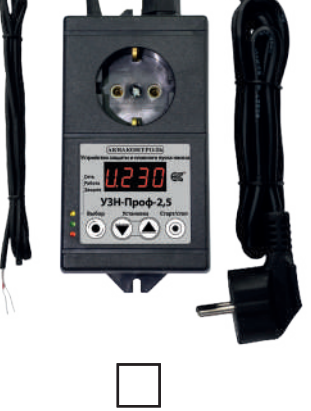

**УЗН-Проф-1.5 УЗН-Проф-2.5**

**Пароль**

#### Оглавление

**EXTRA®** 

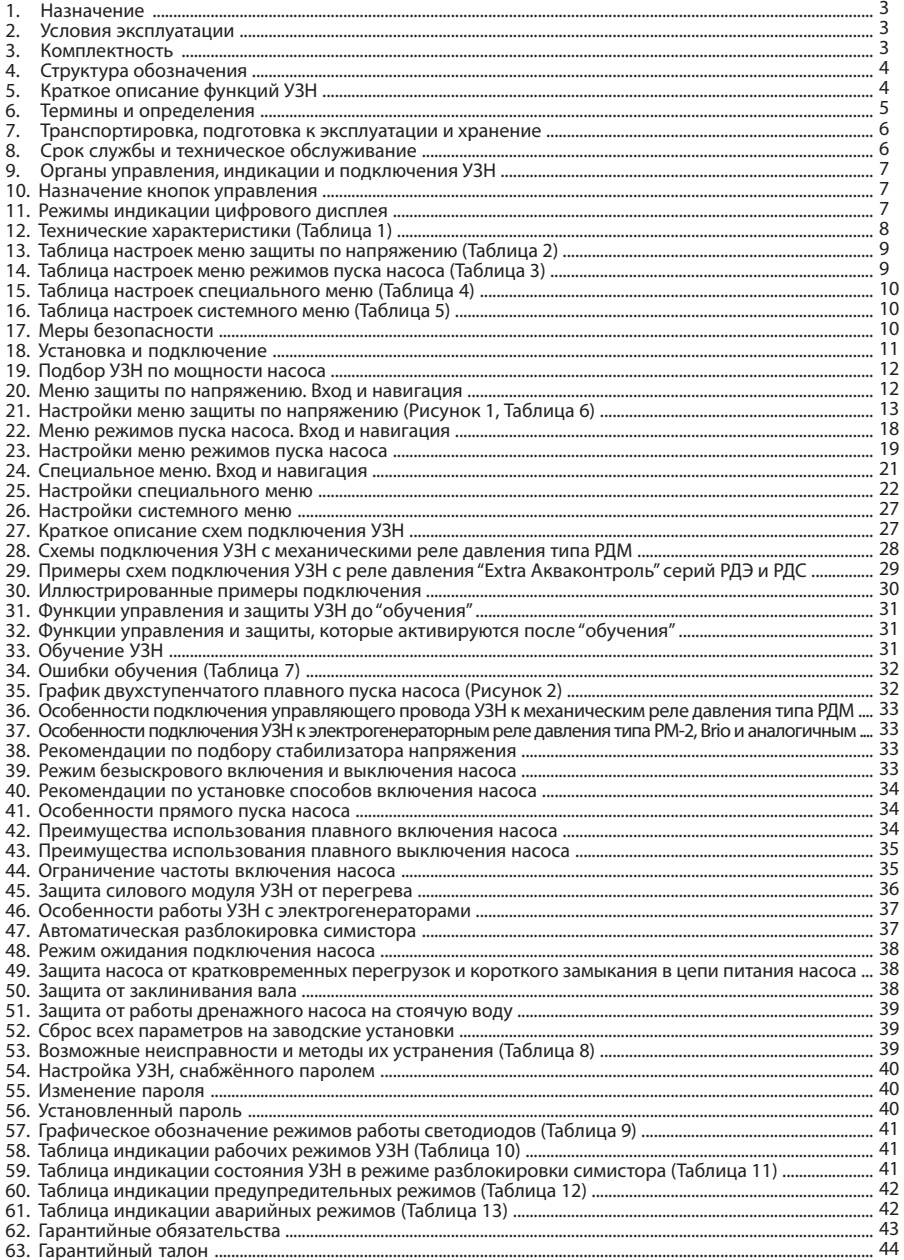

#### **Благодарим Вас за выбор продукции торговой марки EXTRA! Мы уверены, что вы будете довольны приобретением нового изделия нашей марки!**

Внимательно прочитайте инструкцию перед началом эксплуатации изделия и сохраните её для дальнейшего использования.

#### **1. Назначение**

**Программируемое устройство защиты насоса с плавным пуском** «**Extra Акваконтроль**» **УЗН-Проф** (далее — **УЗН**) предназначено для защиты **скважинных**, **поверхностных и дренажных насосов** (далее – **насоса**) **центробежного типа** с асинхронными электродвигателями, которые **не имеют** встроенных **электронных систем управления**, **частотного преобразователя** или **плавного пуска**.

**УЗН** обладает функцией **обучения** характеристикам подключенного насоса, что позволяет использовать его с **насосами разных мощностей** без проведения электроизмерительных работ и кропотливой настройки.

**УЗН** состоит из **двух функциональных модулей**:

**–**.модуль **устройства защиты насоса УЗН-Проф** «**Extra Акваконтроль**» имеетфункцию **автоматического определения** параметров электрической сети и характеристик насоса, подключенного в систему водоснабжения, и обеспечивает **адаптивный плавный пуск**, гарантирующий стабильное плавное включение насоса при разных уровнях напряжения в сети, **автоматическое формирование графика плавного пуска,** в зависимости от условий работы насоса после проведения процедуры **обучения**, **защиту** от **сухого хода** и **перегрузок** методом постоянного **контроля электрических параметров** при работе насоса;

–.модуль **встроенного мультиметра** измеряет и отображает **напряжение сети**, **потребляемый** насосом **ток**, его **мощность** и **cosⱷ**.

Модель **УЗН-Проф-1.5** предназначена для работы бытового элекнасоса (далее – **насоса**) с потребляемой мощностью **P1 не более 1.5 кВт.**

Модель **УЗН-Проф-2.5** предназначена для работы насоса с потребляемой мощностью **P1 не более 2.5 кВт.**

#### **2. Условия эксплуатации**

2.1.Климатическое исполнение устройства по **ГОСТ 15150-69: УХЛ 3,1\*** (умеренный/холодный климат, в закрытом помещении без искусственного регулирования климатических условий и отсутствия воздействия рассеянного солнечного излучения и конденсации влаги).

2.2.Диапазон температуры окружающего воздуха: **-400С…+400С**.

- **ВНИМАНИЕ! Запрещается** подавать на сигнальный кабель **УЗН** любое напряжение. Управление **УЗН** по сигнальному проводу разрешается только путем замыкания и размыкания концов провода или подключения их через **адаптер плавного пуска АПП "Extra Акваконтроль"**.
- **ВНИМАНИЕ!** Для эксплуатации **УЗН** совместно с **электрогенераторами** ознакомьтесь с **п. 46** (**стр. 37**) данной инструкции.
- **ВНИМАНИЕ!** При использовании **УЗН** в системе водоснабжения без гидроаккумулятора необходимо учесть, что **УЗНавтоматически рассчитывает** допустимую **длительность цикла включения и выключения** насоса. Насос не будет включаться до истечения этого времени, даже при замыкании контактов управляющего провода. **Режим ограничения частоты включения насоса не может быть выключен** в целях защиты силовых узлов **УЗН**.

#### **3. Комплектность**

Программируемое устройство защиты насоса с плавным пуском **УЗН-Проф-1.5 / УЗН-Проф-2.5 – 1 шт.** Инструкция по эксплуатации **– 1 шт**. Упаковка **– 1 шт**.

**ВНИМАНИЕ! ООО "Акваконтроль" не несет ответственности при выходе насоса из строя по причине неправильной настройки параметров плавного пуска неавторизованными организациями.**

<mark>ВНИМАНИЕ!</mark> В связи с **непрерывным усовершенствованием** технических характеристик конструкция<br>изделия, дизайн, функционал прибора, внешний вид и комплектность **могут быть изменены без**<br>ухудшения пользовательских свойств и

### **4..Структура обозначения** УЗН-Проф-2.5

Максимальная мощность подключаемой насоса Р1 (кВт) Устройство защиты насоса с плавным пуском Все параметры защиты могут быть изменены квалифицированным пользователем

#### **5..Краткое описание функций УЗН**

#### 5.1.**Функции и режимы модуля УЗН-Проф**

До проведения процедуры "**обучения**" (**п. 31, стр. 31**) **УЗН** обеспечивает:

–.**адаптивный плавный пуск** насоса;

–.защиту от короткого замыкания в цепях питания насоса;

–.защиту от работы при низком и высоком напряжении в сети.

После проведения процедуры обучения (**п. 32, стр. 31**) **автоматически формирует график плавного пуска** в зависимости от условий работы насоса и включаются следующие **защитные функции УЗН:**

–.защита от сухого хода по электрическим параметрам;

–.защита от перегрузок по потребляемому току;

–.защита от заклинивания вала.

**ВНИМАНИЕ! УЗН не обеспечивает функции защиты от сухого хода по электрическим параметрам, от перегрузок по потребляемому току, от заклинивания вала до проведения успешной процедуры обучения** (**п. 33, стр. 31**).

При необходимости **УЗН позволяет**:

–.установить время плавного пуска **от 0.7 до 9.9** секунд (**п. 23.2**, **стр. 19**);

–.установить **стартовую мощность** плавного пуска **от 20 до 80 %** от полной мощности насоса (**п. 23.3**, **стр. 19**);

–.определить **время интенсивного разгона** насоса для обеспечения **плавного пуска при тяжелых условиях** эксплуатации (**п. 23.4**, **стр. 20**);

–.установить величину мощности, подводимую к насосу в конце этапа интенсивного разгона (**п. 23.5**, **стр. 20**);

– установить границы включения и отключения защиты от превышения или снижения напряжения в сети (**п. 21.3** – **21.6**, **стр. 14-15**);

–.определить задержки срабатывания защиты от превышения или понижения напряжения в сети (**п. 21.7** – **21.8**, **стр. 15**);

–.определить порог защиты от превышения тока **в %** от номинального значения (**п. 21.9**, **стр. 16**);

–.установить задержку срабатывания защиты от сухого хода по электрическим параметрам насоса (**п. 21.10**, **стр. 17**).

–.обеспечивает несколько **режимов работы автоматического перезапуска** насоса через **заданные** промежутки времени после срабатывания защиты от сухого хода с индикацией **номера паузы** и **оставшегося времени** до **очередного включения** (**п. 25.2** – **25.5, стр. 22-24**), (**Таблица 4**, **стр. 10**);

–.автоматическое **ограничение частоты включения насоса** в зависимости от его мощности (**п. 25.1, стр. 22**);

–.**плавный пуск** при питании насоса **от бензинового или дизельного электрогенератора** (**п. 46**, **стр. 37**).

#### 5.2.**Функции модуля измерения электрических параметров**

Узел измерения электрических параметров ведет постоянный контроль работы насоса и отображает на дисплее:

–.действующее значение напряжения сети;

- –.действующее значение потребляемого насосом тока;
- –.мощность, потребляемую насосом от сети (**P1**);

–.сдвиг фаз между напряжением в сети и протекающим через насос током (**cosⱷ**).

#### 5.3.**Дополнительные возможности УЗН**:

–.предоставляет **возможность индивидуально настраивать режимы работы звукового оповещения** аварийных режимов (**п.25.11**, **стр. 26**);

–.имеет оптимальные заводские установки и позволяет оперативно вернуться к ним (**п. 52**, **стр. 39**);

–.может поставляться **с установленной парольной защитой доступа в меню** настроек (**п. 54-56**, **стр. 40**).

#### **6. Термины и определения**

- 6.1..."**Аварийное отключение**" окончательное отключение насоса в целях защиты насоса от **перегрузок** и **сухого хода. Для включения** насоса после аварийного отключения следует **нажать кнопку (©)** – "**Старт/стоп**".
- 6.2..."**Автоматическое определение подключения нагрузки**" автоматическое обеспечение плавного пуска при подключении насоса к **УЗН** внешним коммутирующим устройством.
- 6.3..."**Автоматическое формирование графика плавного пуска**" определение стартовой мощности насоса для обеспечения устойчивого плавного пуска насоса в разных условиях эксплуатации. **График плавного пуска** формируется автоматически в процессе **обучения**.
- 6.4..."**Автоматический перезапуск**" автоматическое включение насоса через установленные (заданные) интервалы времени после отключения насоса защитой от "**сухого хода**" с целью проверки появления воды в источнике.
- 6.5..."**Адаптивный плавный пуск**" обеспечение одинаковых условий плавного пуска насоса в широком диапазоне напряжения в сети.
- 6.6..."**Безыскровое включение/выключение**" насос **включается в момент прохождения сетевого напряжения через ноль**, а **отключается при минимальном фазном токе**. Такой способ исключает коммутационные помехи в сети, которые неизбежно возникают при применении электромеханического или электромагнитного реле.
- 6.7..."**Защелкивание симистора**" постоянно открытое состояние симистора, независимо от состояния управляющего провода.
- 6.8..."**Защита по напряжению**" отключение насоса при увеличении или снижении сетевого напряжения с целью защиты обмоток электродвигателя от перегрева. Включение насоса произойдёт автоматически, через заданное время после нормализации напряжения в сети.
- 6.9..."**Защита от сухого хода по электрическим параметрам**" отключение насоса при работе без воды или с подсасыванием воздуха**. Работает только после проведения процедуры обучения.**
- 6.10."**Интенсивный разгон**" начальная фаза плавного пуска насоса, при которомпроисходит быстрое увеличение подаваемой на него мощности для обеспечения устойчивого запуска насоса в **тяжелых условиях пуска**. Время интенсивного разгона входит в **полное время плавного пуска.**
- 6.11."**Короткое замыкание**" короткое замыкание в обмотке электродвигателя насоса, приводящее к повышенному потребления тока.
- 6.12."**Максимальная мощность насоса**" мощность насоса, при которой не нарушается тепловой режим силового модуля **УЗН-Проф**.
- 6.13."**Минимальная мощность насоса**" мощность насоса, при которой гарантируется работа защиты от сухого хода по электрическим параметрам
- 6.14."**Мощность P1**" **мощность, потребляемая** насосом **от электрической сети**. **Упрощенно** вычисляется как произведение действующего напряжения сети на величину потребляемого тока.
- 6.15."**Нормальные условия пуска**" рабочая точка насоса рассчитана правильно, пуск происходит без перегрузок.
- 6.16."**Обучение**" процедура автоматического определения линейного сопротивления проводов и электрических параметров насоса, работающего в системе водоснабжения при среднем расходе воды, для обеспечения защиты от сухого хода, перегрузки по току и заклинивания вала, а также для **автоматического формирования оптимального графика плавного пуска**. **После** проведения **обучения время плавного пуска** будет установлено в диапазоне от **1 до 2.5 секунд** в зависимости от условий работы насоса. При необходимости, параметры плавного пуска можно изменить в меню**.**
- **Внимание! Не рекомендуется** менять параметры плавного пуска, установленные автоматически после проведения обучения.

**Изменение** параметров плавного пуска должно проводится **специалистом** или представителем **авторизованной** монтажной организации.

**ООО "Акваконтроль" не несет ответственности при выходе насоса из строя по причине неправильной настройки параметров плавного пуска неавторизованными организациями.**

6.17."**Ограничение количества включений насоса в час**" – искусственная задержка включения насоса после предыдущего его включения, с целью исключения чрезмерно частого включения-выключения и перегрева.

**ACTRA** 

- 6.19."**Ограничение количества включений симистора**" искусственная задержка включения насоса после предыдущего его выключения, с целью исключения чрезмерно частого включения-выключения и перегрева симистора.
- 6.20."**Перегрузка насоса**" вращение вала насоса со скоростью ниже номинальной или его замедленная раскрутка.
- 6.21."**Плавная остановка**" плавное уменьшение подаваемой на насос мощности при выключении. Позволяет снизить выброс индуктивной энергии катушек электродвигателя, сгладить ударные нагрузки на механические узлы, смягчить гидравлические удары в системе водоснабжения и минимизировать вращательный импульс корпуса скважинного насоса.
- 6.22."**Плавный пуск**" плавное увеличение подаваемой на насос мощности после включения. Позволяет снизить пусковые токи и просадки напряжения, сгладить ударные нагрузки на механические узлы, смягчить гидравлические удары в системе водоснабжения и минимизировать вращательный импульс корпуса скважинного насоса при его включении.
- 6.23."**Полное время плавного пуска**" интервал времени, в течение которого подводимая к насосу мощность увеличивается от **стартовой мощности** до **100%.**
- 6.24."**Прямой пуск**" прямое подключение насоса к электрической сети с помощью ручного выключателя любого типа либо через контакты электромеханического или электромагнитного реле.
- 6.25."**Рабочая точка насоса**" точка пересечения графика характеристики насоса с графиком характеристики системы водоснабжения (должна рассчитываться или определиться экспериментально специалистом на месте).
- 6.26."**Режим всасывания**" режим работы насоса если **в момент его включения давление в системе** водоснабжения **находится ниже уровня сухого хода**.
- 6.27."**Сопротивление линейных проводов**" сопротивление проводов, идущих от трансформаторной подстанции до точки подключения силового провода насоса, включая сопротивление сетевого провода **УЗН**.
- 6.28."**Стартовая мощность насоса**" мощность, подводимая к насосу в начале плавного пуска.
- 6.29."**Тактование**" **частое** повторение цикла **включения-выключения** насоса.
- 6.29."**Тяжелые условия пуска**" рабочая точка насоса рассчитана неправильно, пуск насоса происходит с большими перегрузками. Рабочая точка смещена резко влево, срок службы насоса существенно сокращается.
- 6.30."**УЗН**" устройство защиты насоса.

#### **7..Транспортировка, подготовка к эксплуатации и хранение**

- 7.1.Транспортировка **УЗН** производится транспортом любого вида, обеспечивающим сохранность изделий, в соответствии с правилами перевозки грузов, действующими на данном виде транспорта.
- 7.2.**Не допускается попадание воды и атмосферных осадков на упаковку изделия**.
- 7.3.**После хранения и транспортировки** изделия при отрицательных температурах **необходимо выдержать его в течение одного часа при комнатной температуре перед началом эксплуатации**.
- 7.4.Хранить изделие следует в чистом, сухом, хорошо проветриваемом помещении.
- 7.5.Срок хранения не ограничен.

#### **8.**.**Срок службы и техническое обслуживание**

- 8.1.Срок службы **УЗН** составляет 5 лет при соблюдении требований инструкции по эксплуатации.
- 8.2.Техническое обслуживание включает в себя профилактический осмотр не менее одного раза в год на предмет выявления повреждений корпуса и/или попадания влаги внутрь **УЗН**.
- 8.3.При любых неисправностях и/или поломках **УЗН** необходимо немедленно обратиться в сервисный центр.

#### **9. Органы управления, индикации и подключения УЗН** Выбор режимов настройки Регулировка параметров настройки Запуск/остановка насоса и сохранение изменений параметров Вилка для подключения к электросети Индикация текущего состояния и режимов работы Розетка для Сетевой кабель подключения насоса Уши для крепления УЗН Сигнальный провод Светодиоды индикации режимов работы

#### **10. Назначение кнопок управления**

- 10.1 Кнопка ( $\circledcirc$ ) "**Старт/Стоп**" предназначена для:
	- **сохранения** значения изменённого **параметра**;
	- –.**остановки работающего насоса и входа** в режим "**ПАУ**" (режим пауза);
	- **запуска насоса** после изменения параметров;
	- **для запуска** насоса **при аварийных случаях** остановки;
- 10.2 Кнопка (•) "Выбор" предназначена для:
	- **входа** в режим "**ПАУ**" (режим пауза);
	- **входа в меню основных и дополнительных настроек** из режима "**ПАУ**";
	- **входа в режим изменения значения** выбранного параметра;
	- **выхода** из режима редактирования значения **без сохранения изменений**;
	- **сброса** всех **настроек на заводские**.
- 10.3 Кнопка (•) "**Установка**" предназначена для:
	- **изменения значения** параметра **в сторону уменьшения**;
	- **входа в меню специальных настроек из режима** "**ПАУ**";
- **выбор отображаемого электрического параметра в основном режиме работы;**
- 10.4 Кнопка (A) "Установка" предназначена для:
	- **изменения значения** параметра **в сторону увеличения**;
	- **входа в меню системных настроек из режима** "**ПАУ**";
	- **выбор отображаемого электрического параметра в основном режиме работы.**

#### **11. Режимы индикации цифрового дисплея**

Для просмотра значения **электрических параметров насоса** пользуйтесь кнопками и– "**Установка**".

- 11.1.**UXXX** напряжение сети при неработающем насосе, где **ХХХ** значение действующего напряжения;
- 11.2.**uXXX** напряжение на насосе во время его работы;
- 11.3.**ıX.XX** / **ıXX.X** ток потребляемый насосом, где **Х.ХХ** или **XX.X** значение действующего тока в **А**;
- 11.4.**EX.XX** мощность насоса, где **Х.ХХ** значение мощности, потребляемой насосом (**P1**) в **кВт**;
- 11.5.**FX.XX** сдвиг фаз между напряжением сети и током, потребляемым насосом, где **Х.ХХ** численное значение **cosⱷ**.

#### **12. Технические характеристики**

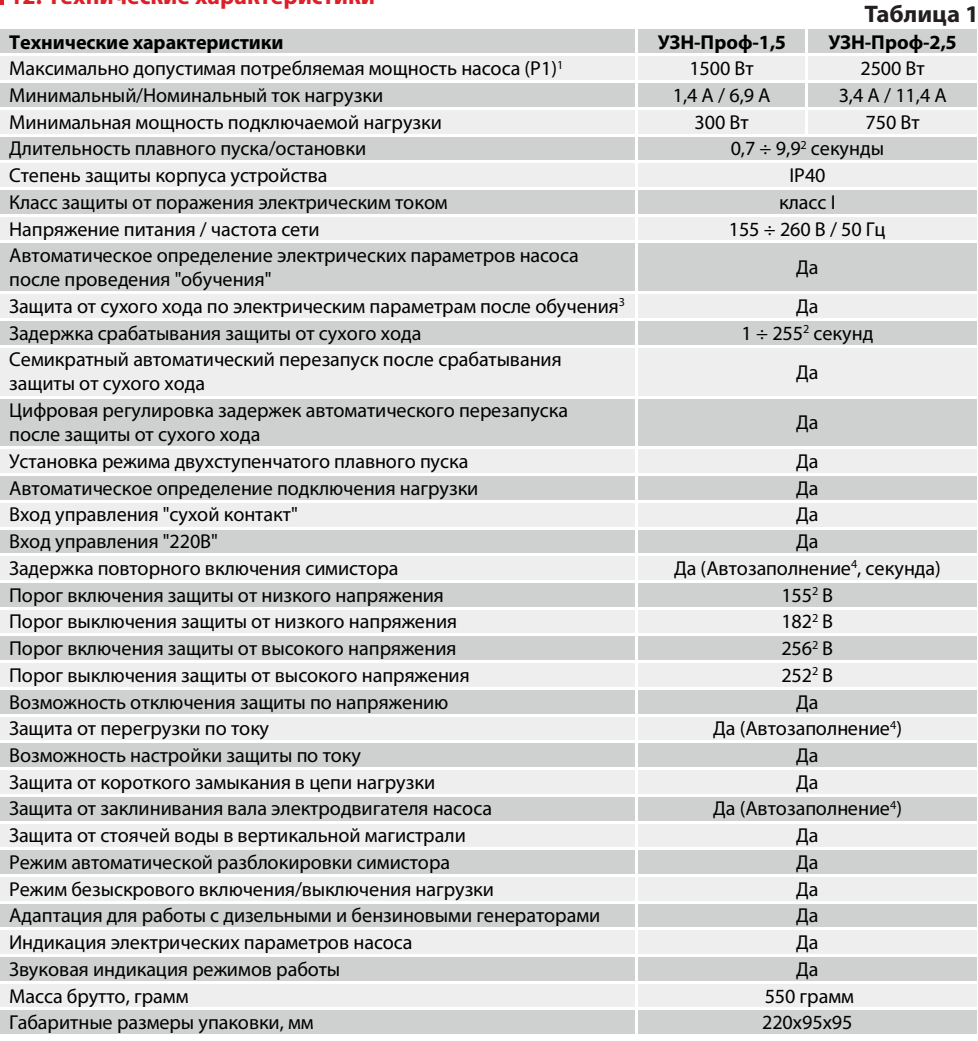

1.Правило определения мощности **P1** приведено **п.19**, **стр. 12**.

2.Параметр может настраиваться пользователем.

3.Необходимо выполнить обучения **УЗН** (**п. 33**, **стр. 31**).

4.Определяется автоматически после обучения (**п. 33**, **стр. 31**).

# **13. Таблица настроек меню защиты по напряжению Таблица 2**

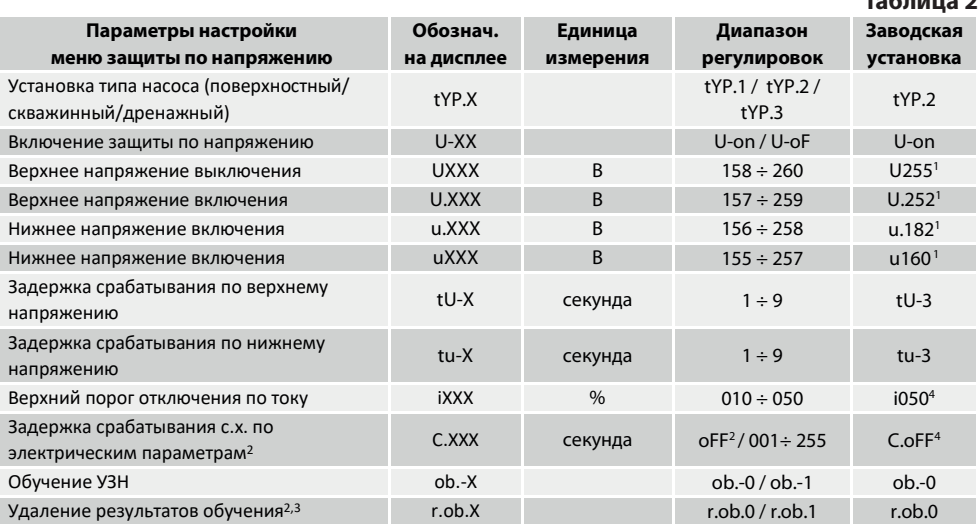

1 Точность измерения напряжения ± 2 %

2 Отсутствуетв меню дообучения (**п. 33, стр. 31**)

3 Дляудалениясмотри **п. 54, стр. 40.**

4 После обучения автоматически перенастраивается, возможно изменить вручную.

#### **14. Таблица настроек меню режимов пуска насоса**

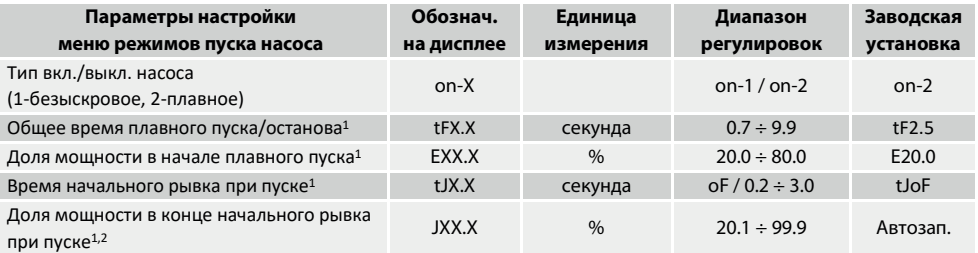

1 Отсутствуетв меню при on-1

2 Отсутствуетв меню при tJoF

**SCTRA** 

## **15. Таблица настроек специального меню Таблица 4**

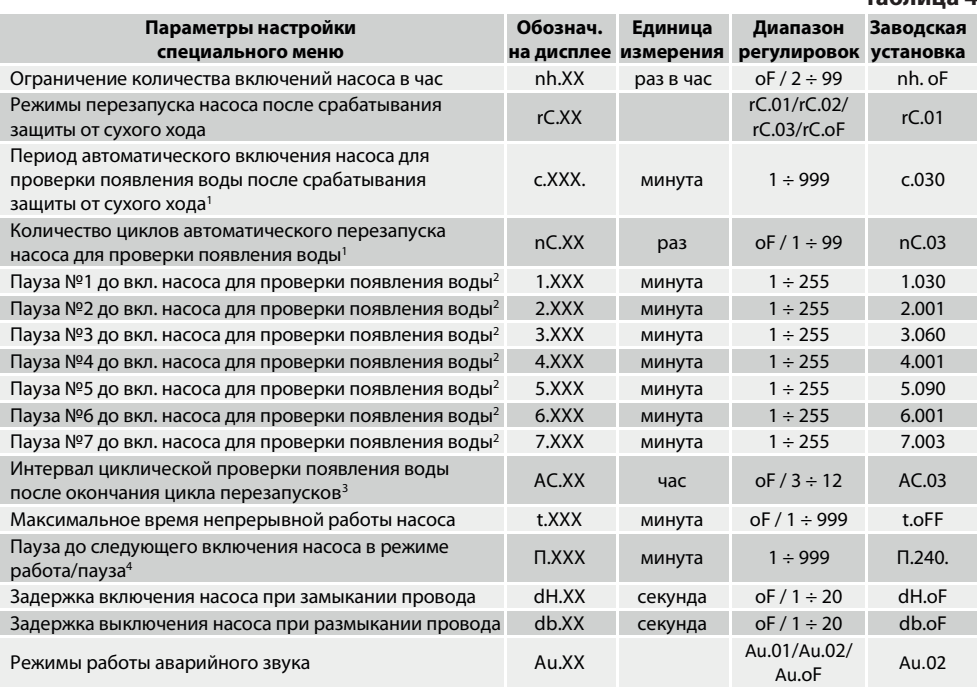

1 Пункт показан в меню только при **"rC.02"** и **"rC.03"** (**п. 25.2, стр. 22**).

2 Пункт показан в меню только при **"rC.01"** (**п. 25.2, стр. 22**). 3 Отсутствует в меню при **"rC.oF"** (**п. 25.2, стр. 22**). 4 Отсутствует в меню при **"t.oFF"** (**п. 25.7, стр. 25**).

# **16. Таблица настроек системного меню Таблица 5**

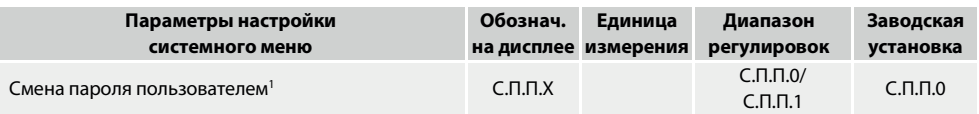

1 Только для приборовс парольной защитой

#### **17. Меры безопасности**

- 17.1.Обязательным условием является подключение **УЗН** к электросети с использованием в цепи автоматического выключателя и устройства защитного отключения (УЗО) с отключающим дифференциальным током **30 мА**.
- 17.2.Допускается вместо совокупности автоматического выключателя и УЗО использовать "**дифференциальный автомат**".
- 17.3.После окончания работ по установке, подключению и настройке **УЗН** все защитные устройства следует установить в рабочем режиме.

17.4.Эксплуатировать **УЗН** допускается только по его прямому назначению.

#### 17.5 КАТЕГОРИЧЕСКИ ЗАПРЕЩАЕТСЯ:

– подавать на управляющий провод **УЗН** любое напряжение. Управление **УЗН** через управляющий провод разрешается только путем замыкания и размыкания концов провода или подключения их **через адаптер плавного пуска АПП "Акваконтроль"**;

- эксплуатировать **УЗН** при повреждении его корпуса или крышки;
- эксплуатировать **УЗН** при снятой крышке;
- разбирать, самостоятельно ремонтировать **УЗН**.
- 17.6.**ВНИМАНИЕ!** При пропадании и последующем восстановлении напряжения в электросети **УЗН** автоматически запускается в рабочем режиме с настройками, которые были установлены перед отключением питания.
- 17.7.**ВНИМАНИЕ!** При эксплуатации **УЗН** без проведения процедуры **обучения** обеспечивается **только выполнение функций**, приведенных в **п. 33** (**стр. 31**).
- 17.8.Рекомендуется использовать сетевой фильтр и стабилизатор для подключения **УЗН** к электросети.

#### **18. Установка и подключение**

#### 18.1.**ВНИМАТЕЛЬНО ПРОЧИТАЙТЕ ДАННУЮ ИНСТРУКЦИЮ!**

- 18.2.Определитесь со способом управления **УЗН**.
- 18.3.Если выбран способ управления через управляющий провод, то определитесь с устройством, которое будет замыкать и размыкать концы управляющего провода в соответствии с **п. 28**, **стр. 28**.
- 18.4.**Обеспечьте защиту от попадания влаги** и грязи в **место соединения или замыкания концов управляющего провода** во избежание ложного срабатывания **УЗН**. Управляющий провод **УЗН гальванически изолирован от сети** и не представляет опасности для жизни и здоровья человека.
- 18.5.Подключите **УЗН** согласно одной из схем подключения (**п. 28-29, стр. 28-29)** или воспользуйтесь иллюстрированными схемами (**п. 30, стр. 30**). В **схемах подключения 1**, **2 и 4** контакты сигнального провода должны быть **замкнуты**/**запаяны** и изолированы водостойкой изоляционной лентой. **Для проведения** процедуры **обучения** допускается **ручное замыкание и размыкание** концов управляющего провода.
- **Внимание!** Нельзя устанавливать **УЗН** в кессонах, в помещениях с повышенной влажностью и/или высокой температурой. В таких условиях эксплуатации ускоряются коррозийные процессы на печатных платах и радиодеталях, сокращая срок службы прибора, что может привести к преждевременной его поломке.
- 18.6.**Не рекомендуется эксплуатация УЗН без проведения процедуры обучения**. Без **обучения УЗН** выполняет только общие функции управления и защиты без учета технических характеристик насоса, состояния токоподводящих проводов и особенностей системы водоснабжения (**п. 33**, **стр. 31**).
- **ВНИМАНИЕ!** При подключении необученного **УЗН** к электрической сети на дисплее, после отображения служебной информации (**п. 63**, **стр. 44**), мигнет 4 раза , что означает, что УЗН не обучен, и работает только адаптивный плавный пуск насоса, защита от короткого замыкания в цепях питания насоса, защита от работы при низком и высоком напряжении в сети.
- **ВНИМАНИЕ!** В **УЗН** реализован **режим автоматического замыкания реле на** время до **20 секунд для разблокировки симистора в случае** его **перегрева** и **защелкивания из-за частого включения насоса** (**п. 47, стр.37**).

**Если в системе** водоснабжения установлен **мощный насос**, то во время плавной остановки **давление** в трубопроводах **может подняться значительно выше установок управляющего устройства**. Чтобы **исключить чрезмерное повышение давления** в этом случае **рекомендуется установить** в

системе водоснабжения **перепускной клапан.**

Для предупреждения блокировки симистора рекомендуется:

- **подобрать емкость** гидроаккумулятора **и установить уровни** давления **включения и выключения** насоса такие, **чтобы запас воды** в нем **обеспечивал период включения** насоса **больше** чем **Tзад = 1.875 \* Iраб**, где **Iраб — рабочий ток** установленного **насоса** *(***п. 45.4, стр. 36**);

- использовать **схему** подключения **№1** (**стр. 28**);

- установить в системе **реле превышения давления (**например: **РДЭ-ПД** "**Extra Акваконтроль**").

18.7.**Установите необходимые параметры** работы (**п. 20-25**, **стр. 12-26**).

#### **19. Подбор УЗН по мощности насоса**

- 19.1.В технической литературе максимальная номинальная потребляемая мощность обозначается как **P1**. В технических паспортах и инструкциях многих электрических насосов приводится мощность электродвигателя **P2** – мощность на валу электродвигателя. **P1 > P2**. Разница между **P1** и **P2** определяет коэффициент полезного действия (**КПД**) электродвигателя.
- 19.2.Убедитесь, что мощность насоса **P1** находится в пределах допустимых значений для выбранной модели **УЗН**. Если в паспорте насоса не указана потребляемая электрическая мощность (**P1**), а указана мощность электродвигателя (**P2**), то необходимо найти значение потребляемого тока или измерить его и убедиться, что он находится в пределах технических требований **УЗН**.

Для упрощенного вычисления мощности **P1** необходимо умножить измеренное значение потребляемого насосом тока на измеренное напряжение в электрической сети. Для точного вычисления потребляемой мощности необходимо учесть и **cosⱷ**. Но в бытовых условиях не всегда есть возможность измерить этот параметр. Для наших целей, можно считать его равным единице (на самом деле, в режиме перекачки воды, для большинства насосов это значение обычно лежит в пределах 0,85  $\div$  1,0).

Также необходимо учесть, что во время измерений, напряжение в сети должно находиться в диапазоне **230 В ± 5%**. В противном случае мощность насоса может быть рассчитана неверно.

**Пример:** измеренное напряжение в сети – **225 В**, потребляемый насосом ток – **8.4 А**. Тогда, расчетная мощность насоса для выбора **УЗН** будет равна **225 В** х **8.4 А** = **1890** Вт. При этом, мощность **P2**, указанная в паспорте насоса, может находиться в пределах от **1100** до **1250 Вт**,в зависимости от особенностей насоса.

- 19.3.Измерить мощность насоса, уже установленного в системе водоснабжения можно и подключив его к **УЗН**. Для этого необходимо подключить **УЗН** согласно одной из схем подключения **п. 28-30**, **стр. 28-30,**  обеспечить запуск насоса и путем последовательного нажатия на кнопку дойти до пункта "**ЕХ.ХХ**". Значение "**Х.ХХ**" в этом пункте будет показывать мощность насоса **P1** в киловаттах.
- **ВНИМАНИЕ!До "обучения"**, **УЗН допускает подключение насоса мощностью Р1 превышающей номинальную разрешенную мощность УЗН на 50%**.
- 19.4.Для надежной работы **УЗН**, мощность подключенного насоса не должна превышать номинальное значение мощности для каждого типа **УЗН** в соответствии с техническими характеристиками (**Таблице 1**, **стр. 8)**.

#### **20. Меню защиты по напряжению. Вход и навигация**

- 20.1.**Меню защиты по напряжению** позволяет **устанавливать тип насоса**, **настраивать напряжение включения и выключения насоса, выставлять время задержки срабатывания защиты по верхнему и нижнему напряжению, защиту по току, защиту по сухому ходу по электрическим параметрам, проводить обучение прибора** (**Таблица 2, стр.9**).
- 20.2.**Вход** в **меню** осуществляется **через режим** "**ПАУ**". Для перехода в режим "**ПАУ**" нажмите и отпустите кнопку (•) - "Выбор". Если насос работал, то он выключится, а на индикаторе будет мигать "ПАУ".
- 20.3.Для входа в **меню защиты по напряжению нажмите и отпустите** кнопку............– "**Выбор**". На дисплее появится первый пункт меню – "**tYP.X**" (**установка типа насоса**), например – "**tYP.2**";
- 20.4 Для **перехода** на следующий или предыдущий пункт меню используйте кнопки.
- 20.5 Для входа в **режим изменения** выбранного значения нажмите на кнопку (•) "Выбор", при этом на дисплее начнет **мигать** значение изменяемого параметра (**п. 21, стр. 13**).
- 20.6 Изменение значения параметра производится с помощь кнопок ( ) и ( ) п. 21, стр. 13).
- 20.7 Для сохранения изменений нажмите кнопку (**)** "Старт/стоп", при этом на дисплее появится надпись **"ЗАП."**(**п. 21, стр. 13**). **Для выхода** из режима редактирования **без сохранения** изменений нажмите кнопку (•) - "Выбор".
- 20.8 Для выхода из меню в режим "ПАУ" еще раз нажмите на кнопку ( ) "Старт/стоп". При этом произойдет **выход из меню настроек** в режим **паузы** и на дисплее начнет мигать "**ПАУ**".
- 20.9 Для запуска насоса и перевода УЗН в рабочий режим нажмите еще раз на кнопку (-) "Старт/стоп". **УЗН** перейдет в рабочий режим **с новыми настройками**.

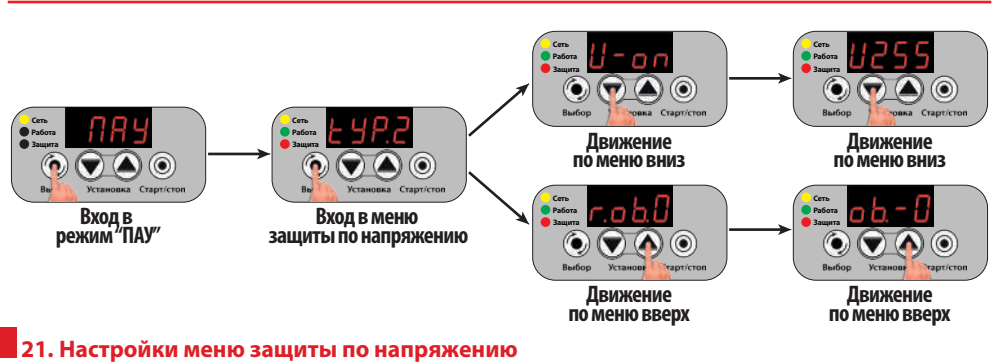

# 21.1."**tУР.1**" / "**tУР.2**" / "**tУР.3**" – **тип насоса,**

установленного в системе водоснабжения. "**tУР.1**" – поверхностный насос,

**изменения значения**

"**tУР.2**" – скважинный насос,

"**tУР.3**" – дренажный насос.

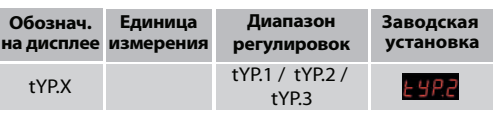

При изменении типа насоса на дисплее мигнет 4 раза............, необходимо провести процедуру обучения **УЗН (п. 33**, **стр. 31)**.

**ВНИМАНИЕ** При изменении типа насоса предыдущие результаты обучения всегда сбрасываются.

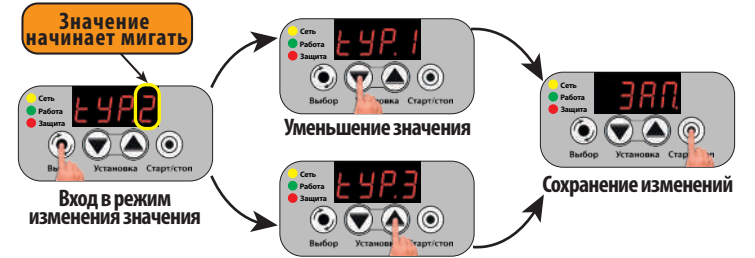

**Увеличение значения**

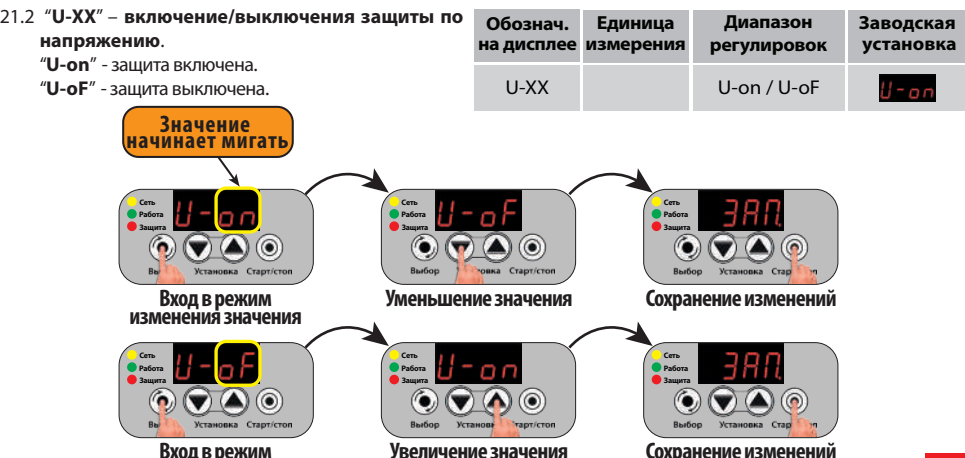

**Сохранение изменений**

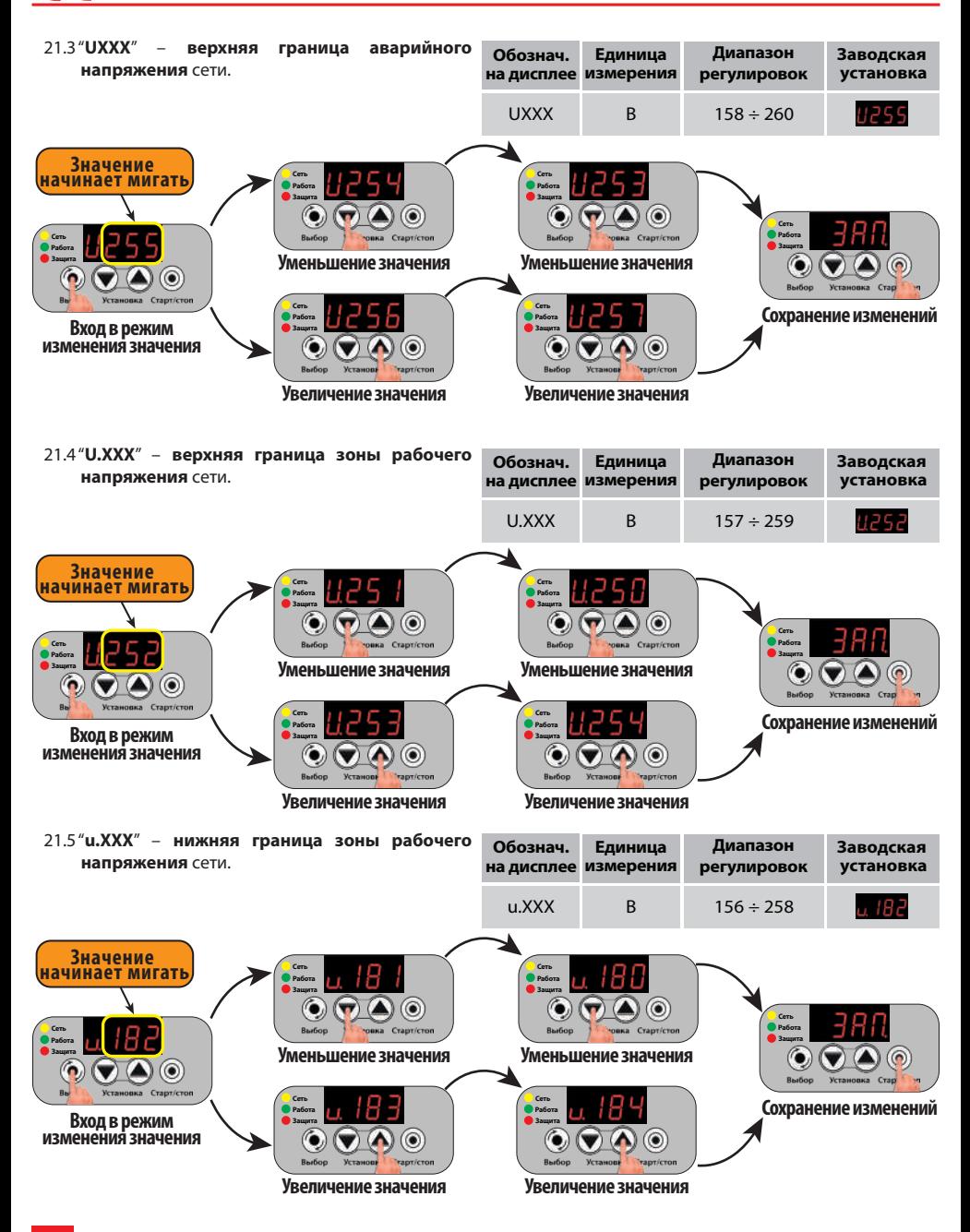

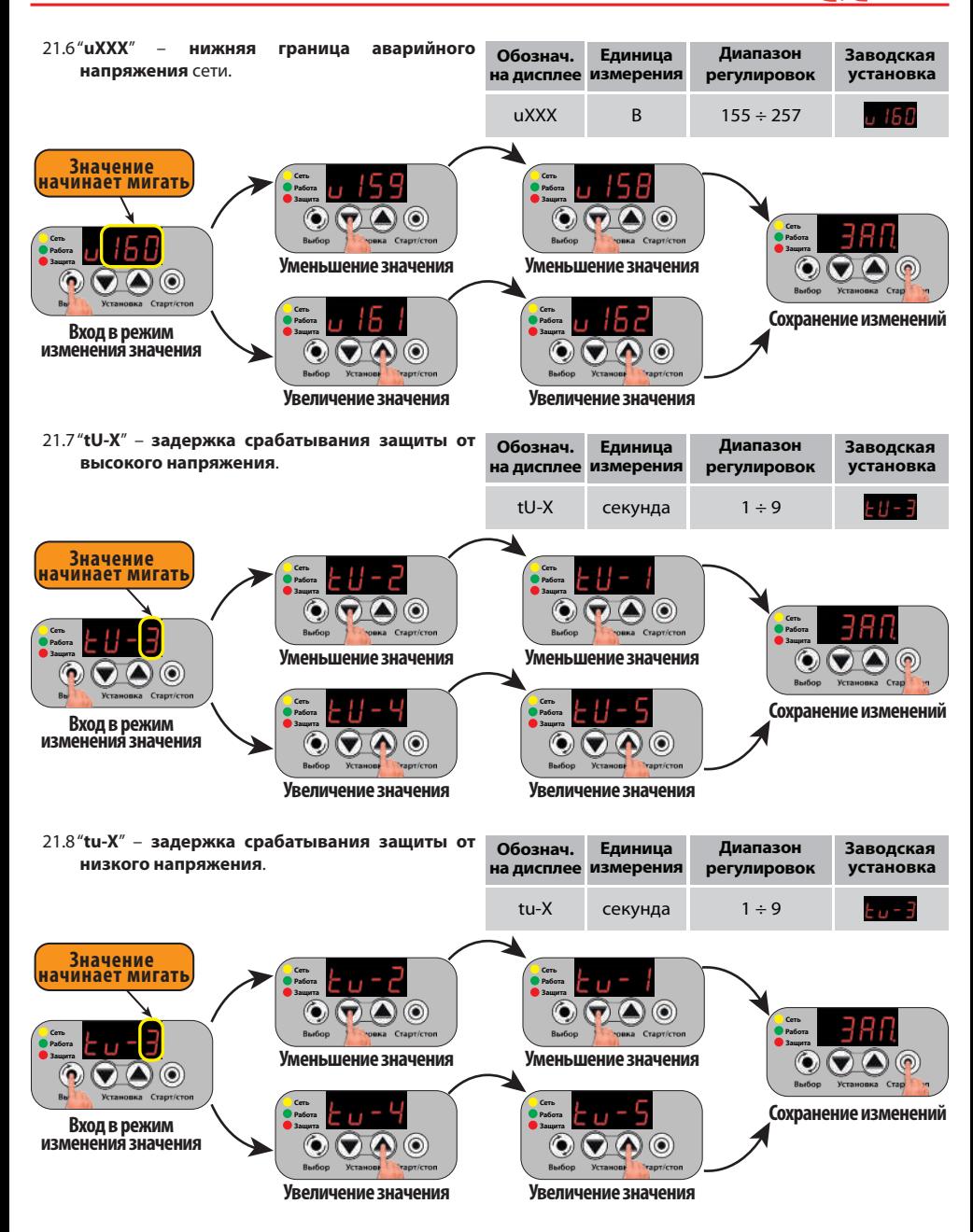

– Если **напряжение** сети **выходит за пределы рабочей зоны,** то насос **не включится,** а на дисплей выводится "**U-A**↔**XXX**" (защита от высокого напряжения), или "**u-A**↔**XXX**" (защита от низкого напряжения), где "**XXX**" – напряжение сети, например:.............↔.............,.............↔.............. После того, как напряжение сети вернется в рабочую зону, **УЗН** автоматически перейдет в рабочее состояние **через 5 секунд**.

– Если **в процессе работы** насоса напряжение в сети выйдет за пределы нижней или верхней аварийных границ на время более чем установлено в параметрах "**tu-X**" и "**tU-X**", то насос **выключится**, а на дисплее будет отображаться "**u-А**↔**XXX"** или "**U-А**↔**XXX**" соответственно, например:.............↔.............,.............↔.............. После того, как напряжение сети вернется в рабочую зону, **УЗН** автоматически перейдет в рабочее состояние **через 5 секунд**.

– **Логика работы функции защиты по напряжению изображена на Рисунке 1**.

**Рисунок 1**

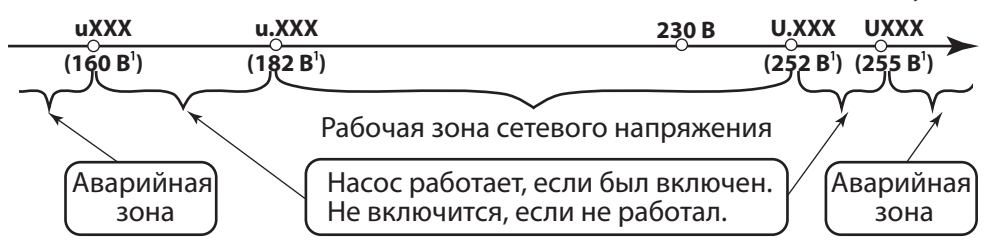

1 Значение напряжения в соответствии с заводскими настройками, точность измерения напряжения ± 2 %

21.9..."**iXXX**" – **верхний порог отключения по току**. Норма превышения потребляемого тока в процентах к номинальному току насоса. До обучения порог рассчитывается исходя из

максимальной мощности насоса + 50 % ( $\sqrt{151}$ ). Для **УЗН-Проф-1.5**: 1500 **Вт** / 230 **В** = 6.522 **А** Для **УЗН-Проф-2.5**: 2500 **Вт** / 230 **В** = 10.87 **А**

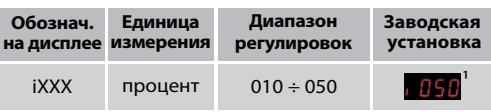

1 После обучения автоматически перенастраивается, возможно изменить вручную.

После проведения процедуры обучения значение "**iXXX**" будет автоматически установлено в соответствии с **таблицей 6.** 

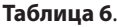

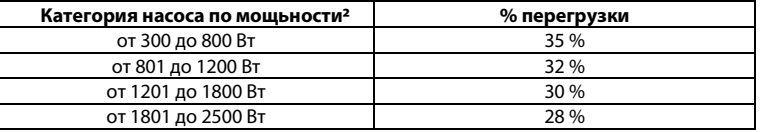

2 Фактическая измеренная мощьность насоса

При необходимости, **квалифицированные** пользователи могут самостоятельно настроить норму превышения потребляемого тока насоса как до обучения, так и после**.**

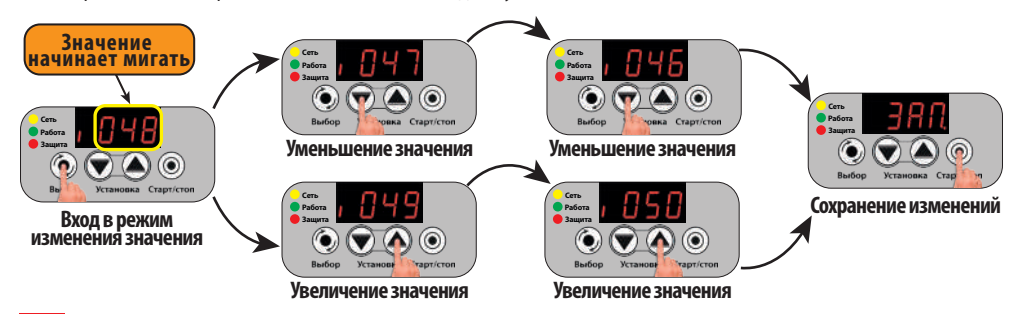

21.10."**C.XXX**" – **время всасывания для защиты от сухого хода по электрическим параметрам**. Если в течение времени "**C.XXX**" насос не начнет перекачивать воду, то **УЗН** его выключит, а **на дисплее будет отображаться информация в соответствии с настройками параметра "rС.ХХ" (п. 25.2, стр. 22)**

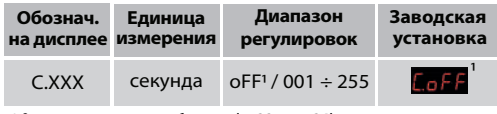

1 Отсутствуетв меню дообучения (**п. 33, стр. 31**)

**Если** во время перекачки воды, в источнике закончится вода, то через **одну секунду УЗН** фиксирует сухой ход по электрическим параметрам в режиме расхода воды. Насос выключится с целью защиты его от сухого хода, а **на дисплее будет отображаться информация в соответствии с настройками параметра "rС.ХХ" (п. 25.2, стр. 22)**.

**ВНИМАНИЕ** Для дренажного насоса ("**tУР.3**") функция защиты от сухого хода, ввиду особенностей применения таких насосов, не всегда срабатывает. Для таких случаев в **УЗН** предусмотрена функция **защиты от стоячей воды в вертикальной магистрали для дренажного насоса**, которая и обеспечивает защиту насоса от сухого хода.

**ВНИМАНИЕ** Время защиты от сухого хода по электрическим параметрам в режиме расхода воды имеет фиксированное значение – **1 секунда**. При установке "**C.оFF**" защита от сухого хода по электрическим параметрам и **защита от работы дренажного насоса на стоячую воду** (**п. 51, стр. 39**) будут неактивны. Для **принудительного включения** насоса в режиме автоматического перезапуска **нажмите** кнопку............– "**Старт/стоп**"

Установка "**С.оFF**" отключит защиту насоса от сухого хода по электрическим параметрам как в режиме всасывания так и в режиме расхода воды.

При необходимости, **квалифицированные пользователи** самостоятельно могут настроить параметр "**С.ХХХ**".

После **обучения** автоматически устанавливается "**С.003**" (**3 секунды**) для скважинных и дренажных насосов и "**С.090**" (**90 секунд**) для поверхностных насосов.

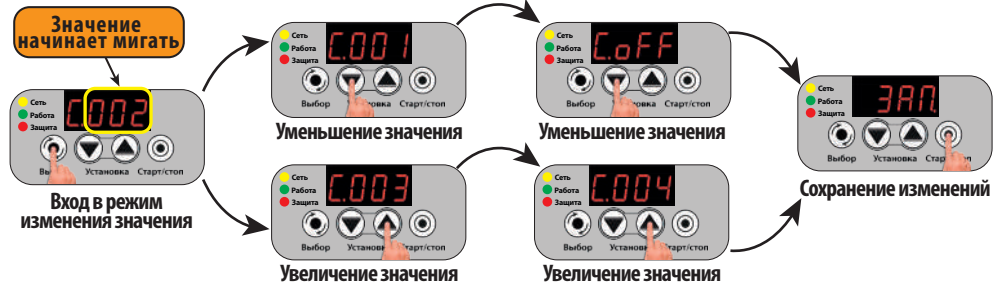

21.11."**ob.-0/ob.-1**" – **запуск** процедуры **обучения** для автоматического определения электрических параметров насоса и характеристик электрической сети для обеспечения защиты насоса от сухого хода, перегрузки по току и заклинивания вала.

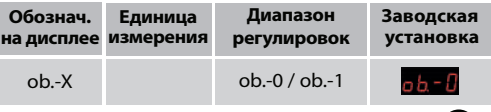

Для запуска процедуры обучения необходимо перевести "**ob.-0" в "ob.-1" и нажать** на кнопку ( ) -"**Старт/стоп**". (**п.33**, **стр. 31)**.

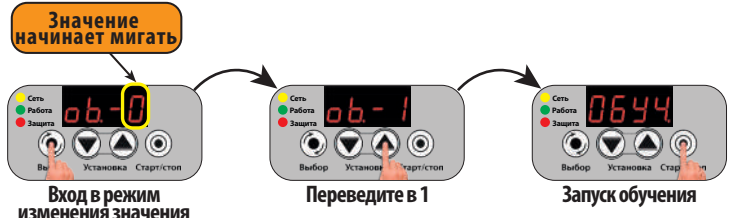

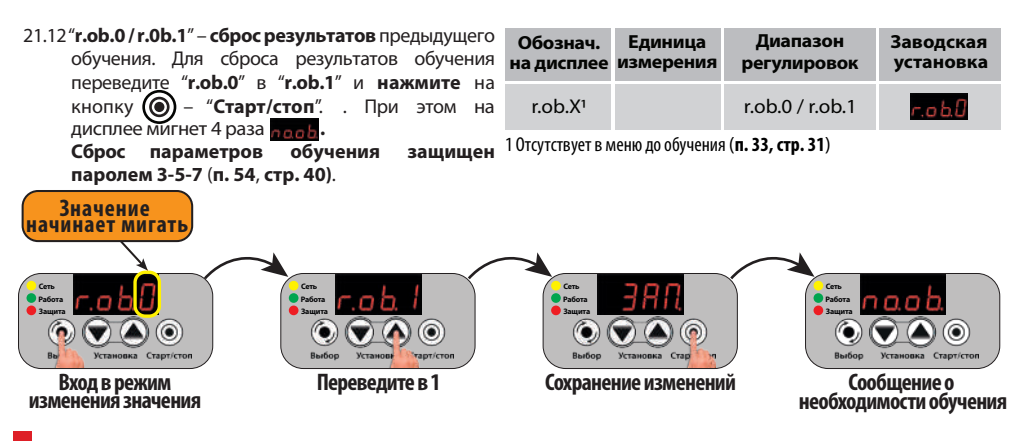

#### **22..Меню режимов пуска насоса. Вход и навигация**

- 22.1.**Меню режимов пуска насоса** позволяет **выбирать способы включения насоса, устанавливать общее время плавного пуска/останова, мощность в начале плавного пуска, а также время начального рывка** при пуске (**Таблица 3, стр.9**).
- 22.2.**Вход** в **меню** осуществляется **через режим** "**ПАУ**". Для перехода в режим "**ПАУ**" нажмите и отпустите кнопку............– "**Выбор**". Если насос работал, то он выключится, а на индикаторе будет мигать "**ПАУ**".
- 22.3.Для входа в **меню режимов пуска насоса нажмите и удерживайте** кнопку............– "**Выбор**" в течение **3-х секунд**. При этом на дисплее будет идти **обратный отсчет** в формате "**d-X**", где **X** меняется от **3** до **0**. Произойдет **вход** и на дисплее появится первый пункт меню – "**on-X**" (**способ вкл./выкл. насоса**), например.– "**on-1**";
- 22.4 Для **перехода** на следующий или предыдущий пункт меню используйте кнопки  $\blacktriangledown$  и  $\ell$
- 22.5.Для входа в **режим изменения** выбранного значения **нажмите** на кнопку............– "**Выбор**", при этом на дисплее начнет **мигать** значение изменяемого параметра (**п. 23, стр. 19**).
- 22.6 Изменение значения параметра производится с помощь кнопок () и (A) (п. 23, стр. 19).
- 22.7 Для сохранения изменений нажмите кнопку ( @ ) "Старт/стоп", при этом на дисплее появится надпись "ЗАП."
	- (**п. 23, стр. 19**). **Для выхода** из режима редактирования **без сохранения** изменений нажмите кнопку (•) - "Выбор".
- 22.8.**Для выхода из меню** в режим "**ПАУ**" **еще раз нажмите** на кнопку............– "**Старт/стоп**". При этом произойдет **выход из меню настроек** в режим **паузы** и на дисплее начнет мигать "**ПАУ**".
- 22.9.Для **запуска насоса** и перевода **УЗН** в **рабочий режим** нажмите **еще раз** на кнопку............– "**Старт/стоп**". **УЗН** перейдет в рабочий режим **с новыми настройками**.

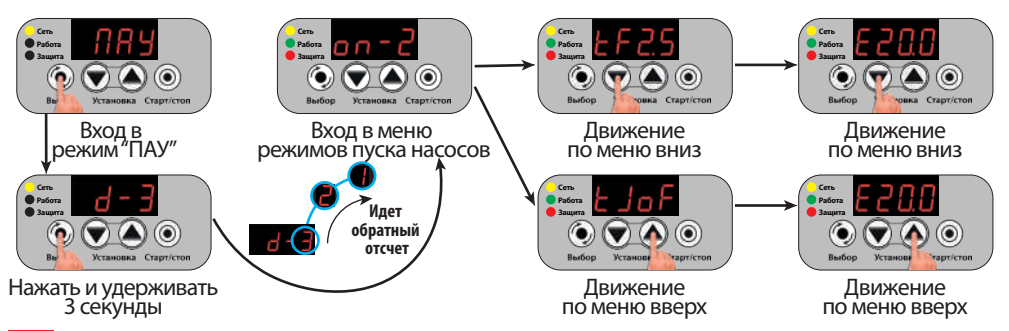

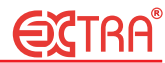

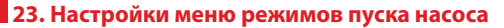

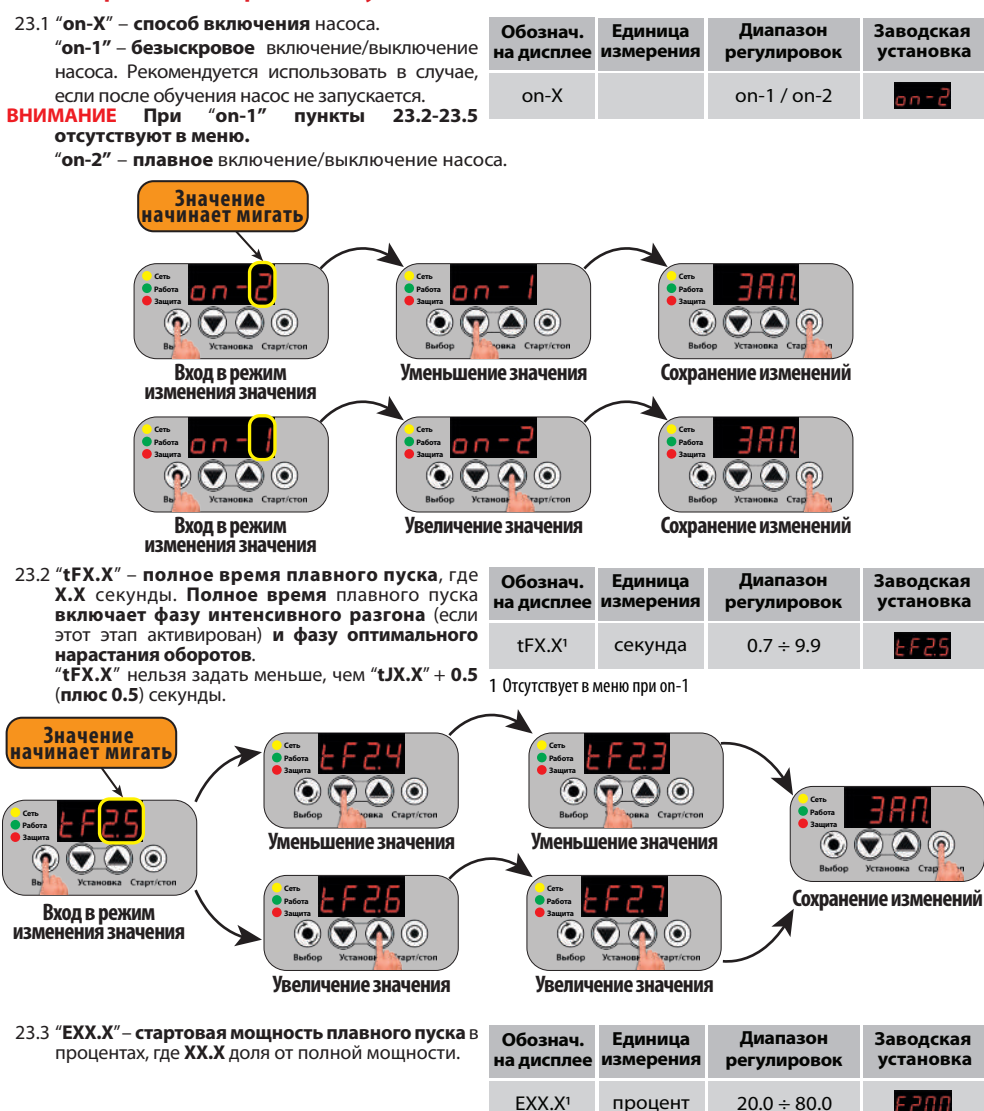

1 Отсутствуетв меню при on-1

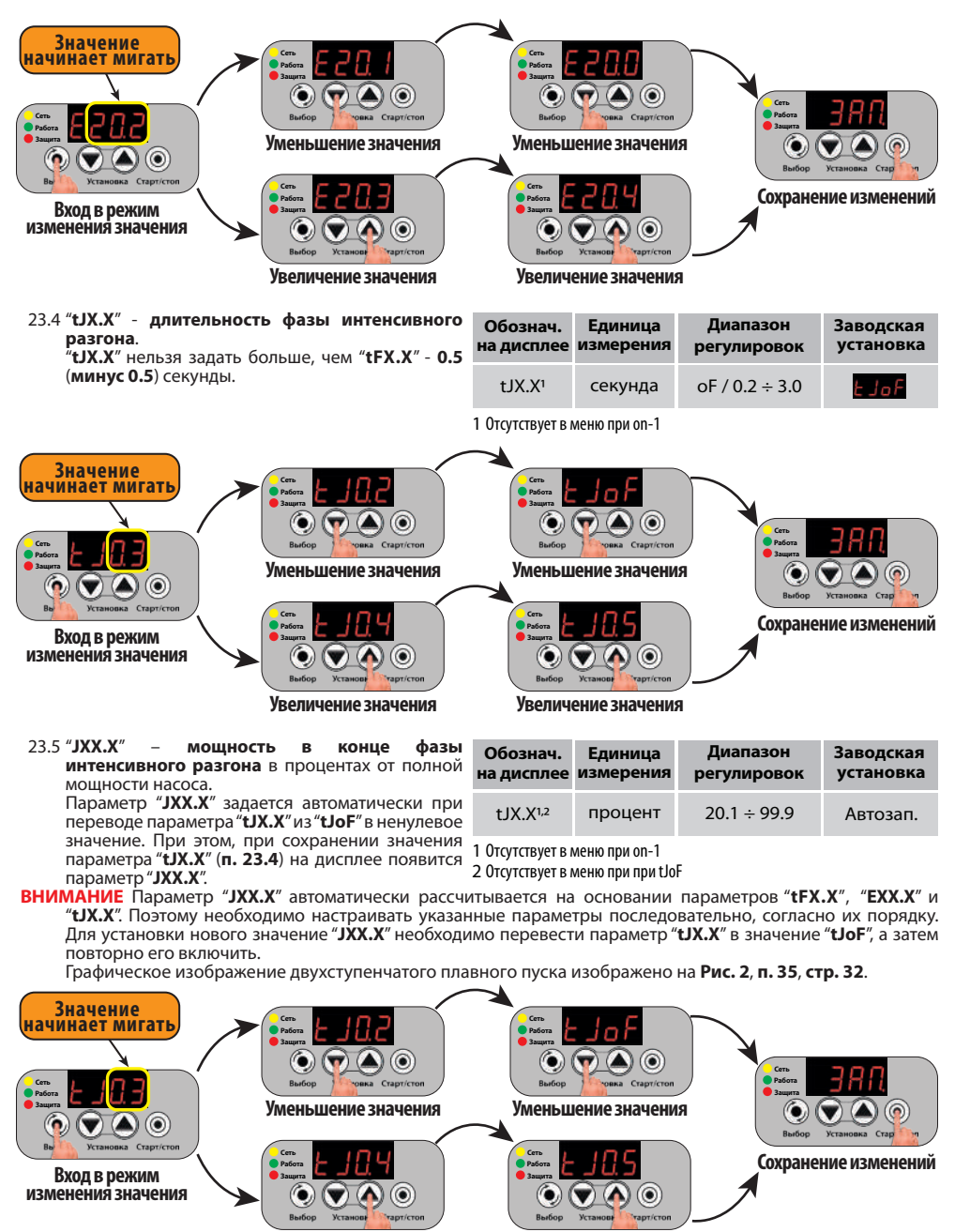

**Увеличение значения**

**Увеличение значения**

20

#### **24..Специальное меню. Вход и навигация**

- 24.1.**Специальное меню** позволяет **ограничить количество включений насоса в час**, **настроить режим автоматического перезапуска насоса** после срабатывания защиты от сухого хода для проверки появления воды, **установить максимальное время непрерывной работы насоса** и **определить паузу до следующего его включения**, определить **задержки включения/выключения насоса** при **замыкании/размыкании**  управляющего провода, **индивидуально настраивать режимы звукового оповещения** (**Таблица 4, стр.10**).
- 24.2.**Вход** в **меню** осуществляется **через режим** "**ПАУ**". Для перехода в режим "**ПАУ**" нажмите и отпустите кнопку............– "**Выбор**". Если насос работал, то он выключится, а на индикаторе будет мигать "**ПАУ**".
- 24.3.Для входа в **специальное** меню **нажмите и удерживайте** кнопку............– "**Установка**" в течение **3-х секунд**. При этом на дисплее будет идти **обратный отсчет** в формате "**с-X**", где **X** меняется от **3** до **0**. Произойдет **вход** и на дисплее появится первый пункт меню – "**nh.XX**" (**ограничение количества включений в час**), например – "**nh.oF**";
- 24.4 Для **перехода** на следующий или предыдущий пункт меню используйте кнопки
- 24.5.Для входа в **режим изменения** выбранного значения **нажмите** на кнопку............– "**Выбор**", при этом на дисплее начнет **мигать** значение изменяемого параметра (**п. 25, стр. 22**).
- 24.6 Изменение значения параметра производится с помощь кнопок.  $\blacktriangledown$  и  $\blacktriangle$  (**п. 25, стр. 22**).
- 24.7.**Для сохранения изменений** нажмите кнопку............– "**Старт/стоп**", при этом на дисплее появится надпись **"ЗАП."**(**п. 25, стр. 22**). **Для выхода** из режима редактирования **без сохранения** изменений нажмите кнопку (О) - "Выбор".
- 24.8 Для выхода из меню в режим "ПАУ" еще раз нажмите на кнопку (**)** "Старт/стоп". При этом произойдет **выход из меню настроек** в режим **паузы** и на дисплее начнет мигать "**ПАУ**".
- 24.9 Для запуска насоса и перевода УЗН в рабочий режим нажмите еще раз на кнопку ( ) "Старт/стоп". **УЗН** перейдет в рабочий режим **с новыми настройками**.

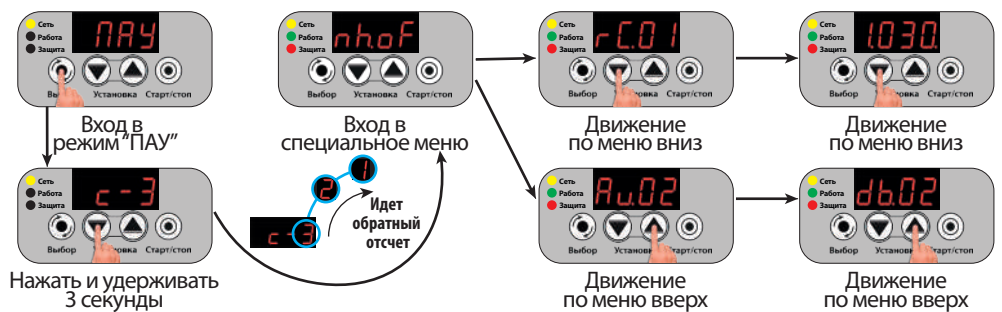

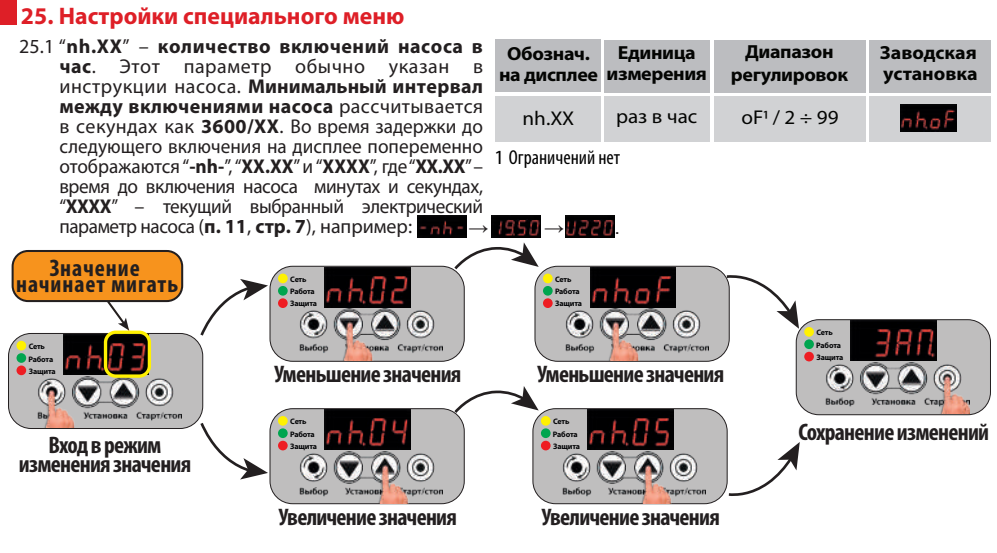

25.2."**rС.oF**"/"**rС.01**"/"**rС.02**"/"**rС.03**" – настройка режима **автоматического перезапуска насоса после срабатывания защиты по сухому ходу**. "**rС.oF**" – **автоматический перезапуск отключен**. После первого же срабатывания защиты от сухого хода насос **отключится аварийно** с

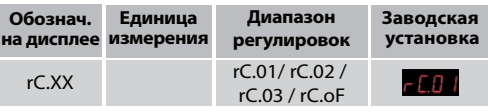

индикацией на дисплее  $\mathbb{E} \cdot \mathbb{E}$ или  $\mathbb{E} \cdot \mathbb{E}$  для "**tУР.3"** (**п. 21.1, стр. 13**).

"**rС.01**" – режим **семикратного перезапуска**. Насос будет перезапускаться автоматически с интервалами "**1.ХХХ**"÷"**7.ХХХ**" (**п. 25.5, стр. 24**) до обнаружения воды. При этом, на дисплее отображается "**С.XX.А**↔**ХХХ.**" или "**С.XX.А**↔**ХХ.ХХ.**" для всех типов насосов (**п. 21.1, стр. 13**), "**с.XX.А**↔**ХХХ.**" или "**с.XX.А**↔**ХХ.ХХ.**" только для "**tУР.3**" (**п. 21.1, стр. 13**), где "**ХХ**" – номер останова после срабатывания защиты по сухому ходу, "**ХХХ**." – минуты, если время до **возвращения УЗН в рабочий режим** осталось 100 минут и более, **"ХХ.ХХ**" – минуты и секунды, если менее 100 минут, например:  $\Gamma$   $\Gamma$   $\leftrightarrow$  2555

"**rС.02**" – режим **многократного настраиваемого перезапуска**. Насос будет перезапускаться автоматически "**nС.XX**" (**п. 25.4, ст. 23**) раз с интервалами "**с.ХХХ**" (**п. 25.3, стр. 23**) до обнаружения воды. При этом, на дисплее отображается "**С.XX.А**↔**ХХХ.**" или "**С.XX.А**↔**ХХ.ХХ.**" для всех типов насосов (**п. 21.1, стр. 13**), "**с.XX.А**↔**ХХХ.**" или "**с.XX.А**↔**ХХ.ХХ.**" только для "**tУР.3**" (**п. 21.1, стр. 13**), где "**ХХ**" – номер останова после срабатывания защиты по сухому ходу, "**ХХХ**." – минуты, если время до **возвращения УЗН в рабочий режим** осталось 100 минут и более **"ХХ.ХХ**" – минуты и секунды, если менее 100 минут, например: $\blacksquare$   $\blacksquare$   $\blacksquare$   $\blacksquare$   $\blacksquare$   $\blacksquare$   $\blacksquare$   $\blacksquare$ 

"**rС.03**" – режим **многократного настраиваемого перезапуска с дополнительной проверкой**. Насос будет перезапускаться автоматически "**nС.XX**" (**п. 25.4, стр. 23**) раз с интервалами "**с.ХХХ**" (**п. 25.3, стр. 23**) и двумя дополнительными проверками через 1 минуту в цикл до прекращения срабатывания защиты посухому ходу при работе насоса. При этом, на дисплее отображается "**С.XX.А**↔**ХХХ.**" или "**С.XX.А**↔ **ХХ.ХХ.**" для всех типов насосов (**п. 21.1, стр. 13**), "**с.XX.А**↔**ХХХ.**" или "**с.XX.А**↔**ХХ.ХХ.**" только для "**tУР.3**" (**п. 21.1, стр. 13**), где "**ХХ**" – номер останова после срабатывания защиты по сухому ходу, при этом для основной и двух дополнительных проверок в цикле он одинаковый, "**ХХХ**." – минуты, если время до **возвращения УЗН в рабочий режим** осталось 100 минут и более, **"ХХ.ХХ**" – минуты и секунды, если менее 100 минут, например:  $\Box$  На  $\leftrightarrow$  На  $\Box$ 

**ВНИМАНИЕ** Во всех 3-х режимах перезапуска во время запуска насоса для проверки появления воды на дисплее будет отображаться "**ХХХХ** ↔ **–ХХ–**", где "**ХХХХ**" – текущий выбранный электрический параметр (**п. 11, стр. 7**), "XX" – номер останова после срабатывания защиты по сухому ходу, например:....................

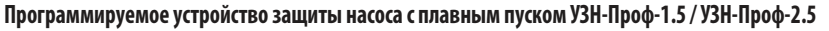

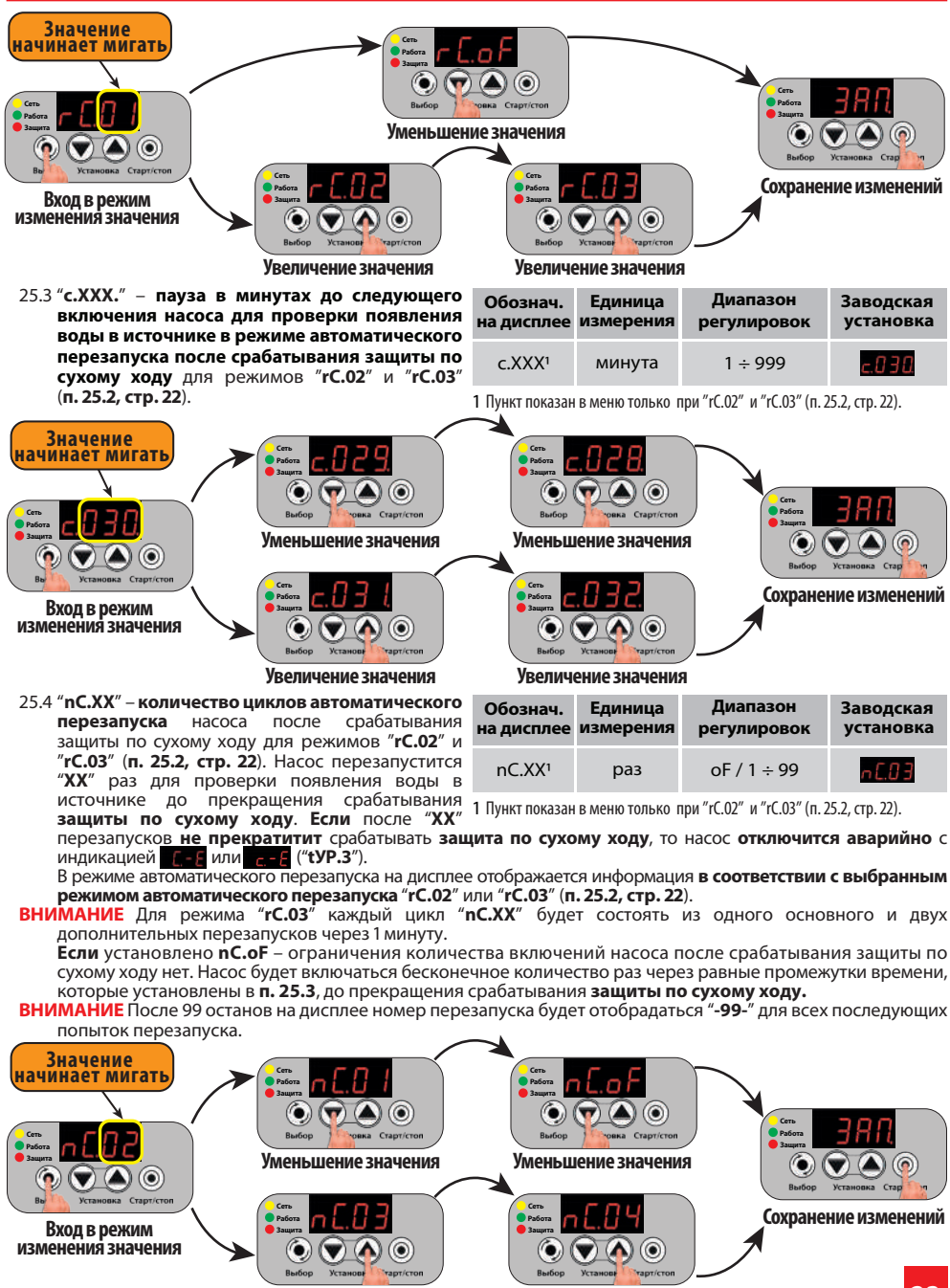

**Увеличение значения**

**Увеличение значения**

25.5..."**1.ХХХ.**"**÷**"**7.ХХХ.**" – **интервалы автоматического включения** насоса после срабатывания защиты по сухому ходу для режима "**rС.01**" (**п. 25.2, стр. 22**). Насос будет **перезапускаться автоматически** через интервалы "1.XXX."÷"7.XXX."<br>**проверки появления воды в источнике**.

**проверки появления воды в источнике**. Во время паузы до следующего включения насоса для проверки появления воды на дисплее отображается<br>"**C.XX.A**" или "**c.XX.A**" и "**XX.XX**" или "**XXX.**" где:

"**С.ХХ.А**" или "**с.ХХ.А**" и "**ХХ.ХХ**" или "**ХХХ.**" где: "**ХХ**" – **номер** срабатывания защиты от **01** до **07**;

насоса осталось **100 минут и более** , например:<br>**"XX.XX" – минуты** и секунды, если **время до<br>включения насо**са осталось **менее 100 минут,**<br>например: **МЕТЕ!**<br>Числовое значение до мигающей точки –<br>минуты, а после нее – секу

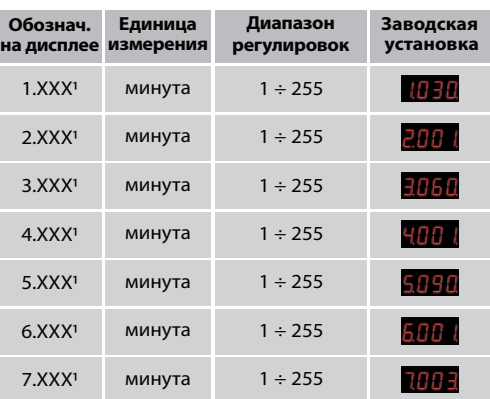

1 Пункт показан в меню только при "rС.01" (п. 25.2, стр. 22).

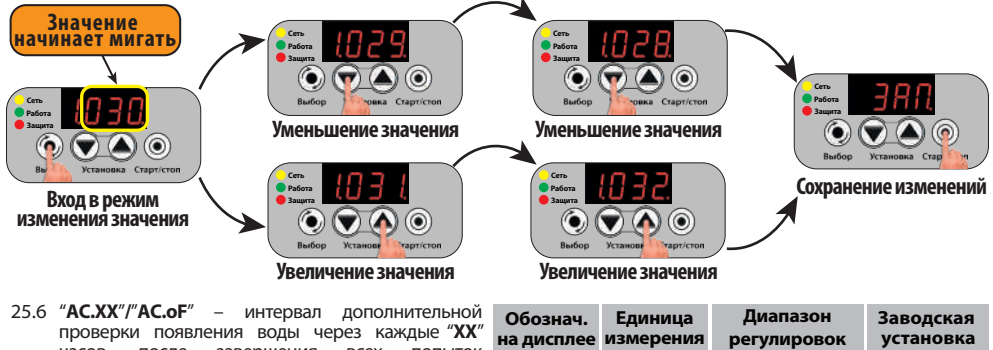

проверки появления воды через каждые "**ХХ**" завершения всех попыток<br>пелусмотренных выбранным перезапуска, предусмотренных режимом "**rC.ХХ**" (**п. 25.2**, **стр. 22)**, если вода не появилась в источнике.<br>ВНИМАНИЕ Интервал

1 Пункт отсутствует в меню если установлено "rС.oF" (п. 25.2, стр. 22).

**ACO3** 

 $AC.XX<sup>1</sup>$  час  $OF / 3 \div 12$ 

**ВНИМАНИЕ** Интервал будет перезапускаться бесконечное число раз через "**AС.ХХ**" часов пока в источнике не появится вода. "**AС.oF**" – после наступления режима окончательной аварии по сухому ходу насос включится в работу только при нажатии кнопки (<sup>3</sup>) - "**Старт/стоп**". Настройка "**AС.ХХ**"**/**"**AС.oF**" отсутствует в меню если в **п. 25.2**, **стр. 22** установлено "**rC.oF**"

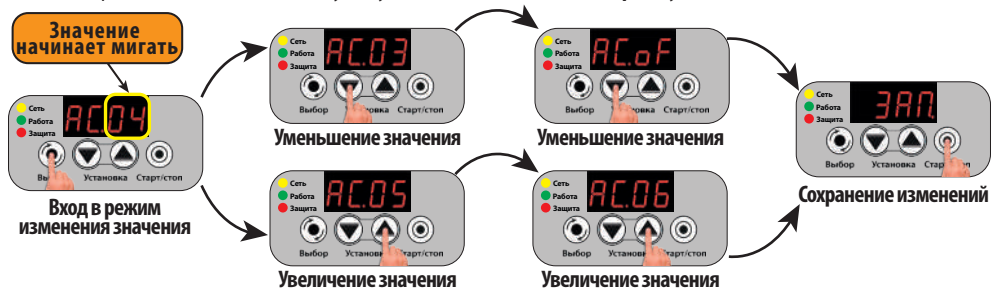

25.7..."**t.ХХХ.**"/"**t.оFF**" – **максимальное время непрерывной рабс**<br>включения в минутах.

**включения в минутах**. Если после включения насоса **в течение** "**ХХХ**" минут **не будет размыкания управляющего провода**, то насос **будет выключен**

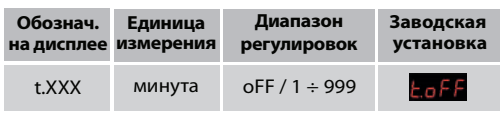

**принудительно**, а **УЗН перейдет в режим паузы** на время, установленное в **п. 25.8**, **стр. 25**, а на дисплее будет отображаться "**t.ПАУ**↔**ХХХ.**" или "**t.ПАУ**↔**ХХ.ХХ**"**,** например: ↔ , ↔ .

**ВНИМАНИЕ** Таймер отсчета максимального времени непрерывной работы насоса обнулится после любой остановки насоса, например, при возникновении любого аварийного режима, нажатии кнопки  $\circledcirc$  – "**Старт/стоп**" и т. п.

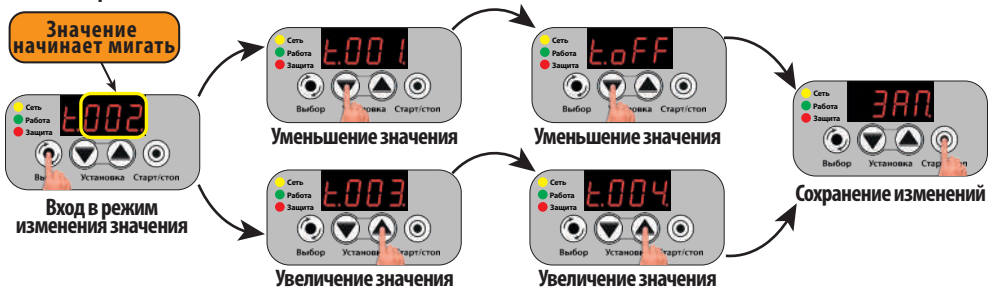

25.8..."**П.ХХХ.**" – длительность **паузы в работе насоса в минутах**, которая наступает в случае, если до этого насос работал непрерывно в течение времени, установленного в параметре "**t.ХХХ.**" (**п. 25.7, стр. 25**). Во время паузы на дисплее<br>отображается "**t.ПАУ↔ХХХ.**" или "**t.ПАУ↔** отображается "**t.ПАУ**↔**ХХХ.**" или "**t.ПАУ**<sup>↔</sup> **ХХ.ХХ**", где: "**ХХХ.**" – **минуты**, если **время до**  возвращения УЗН в рабочий

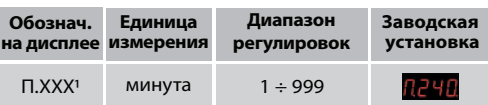

1 Если максимальное время непрерывной работы насоса установлено в режим "oFF", то пункт отсутствует в меню настроек

осталось 100 минут и более; "XX.XX" – минуты и секунды, **если менее 100 минут**<br>например:<mark>-ляч</mark>⇔ 721,<mark>-ляч⇔ 1950</mark>. Совместно с параметром "**t.XXX." (п.25.7, стр. 25**) позволяет организовать цикл с ограничением времени работы насоса и заданной паузой.<br>ВНИМАНИЕ Пункт "П.XXX." отсутствует в меню при установке "t.oFF" (п. 25.7, стр. 25).<br>Режим работа/пауза рекомендуется использовать для организации

работы насоса при наполнении накопительных емкостей из малодебитных скважин.<br>На время, определенное в параметре "П.ХХХ." насос не включится независимо от состояния

управляющего провода. Да<u>ж</u>е если его разомкнут и снова замкнут, пауза не закончится.

**ВНИМАНИЕ Нажатие кнопки (@ - "Старт/стоп**" во время паузы обнулит таймер отсчета паузы и переведет **УЗН в рабочий режим**.

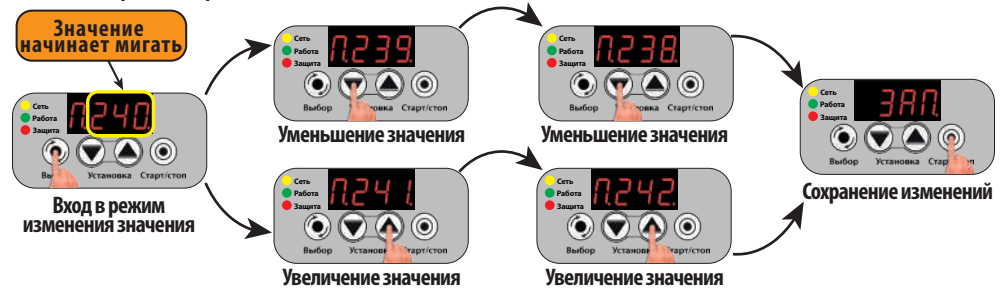

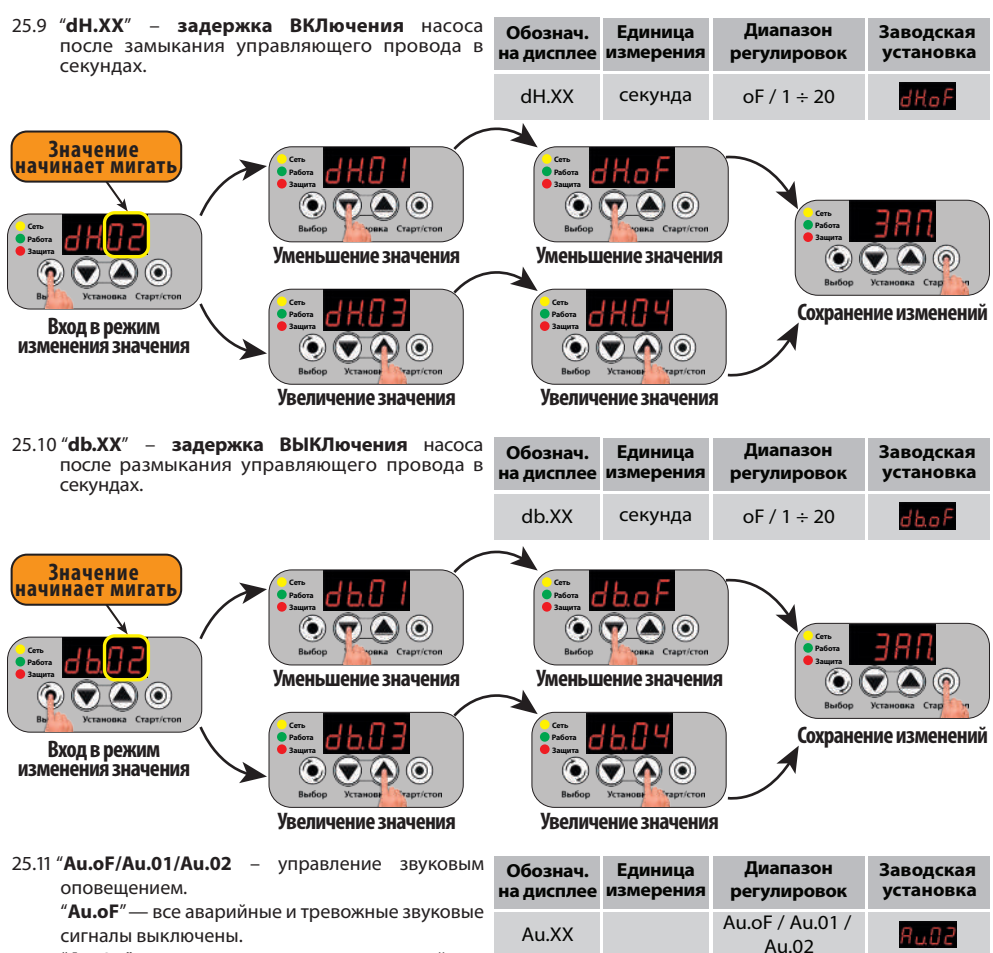

"**Au.01**" — включены только аварийные

звуковые сигналы (оповещение о ситуациях, требующих вмешательства пользователя). Тревожные звуковые сигналы выключены.

"**Au.02**" — включены все аварийные и тревожные звуковые сигналы.

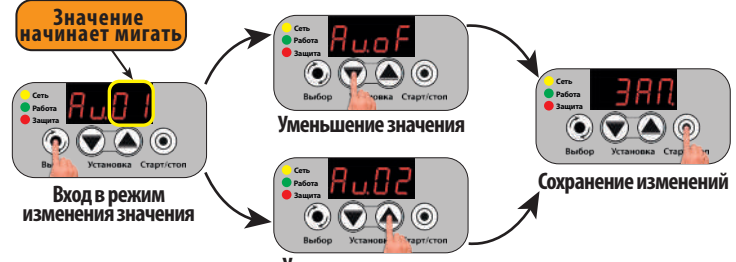

**Увеличение значения**

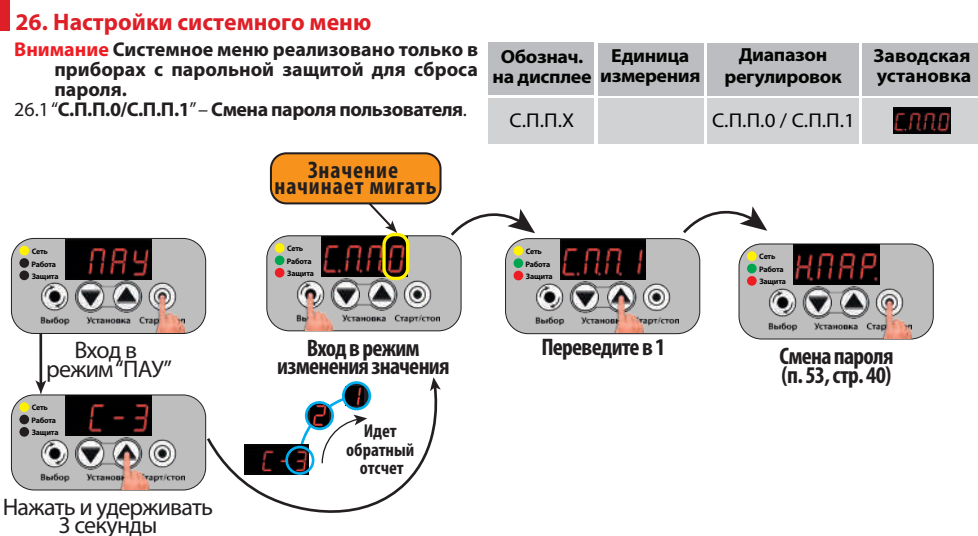

#### **27. Краткое описание схем подключения УЗН**

27.1.**Схема 1** (**стр. 28**) рекомендуется для подключения **УЗН** к стандартным насосным станциям (**гидрофорам**) или в готовую систему водоснабжения. Этот вариант подключения доступен благодаря встроенной функции **автоматического определения включения реле давления, установленного в**  системе водоснабжения, или иного исполнительного устройства.

#### **Преимущества использования схемы 1**:

–.**простота**;

–.**не требуется изменение электрической схемы** подключения насоса в готовой системе водоснабжения;

#### –.**двухполюсное отключение** насоса.

**Недостаток схемы 1** — **отсутствие плавной остановки** насоса.

27.2.**Схема 2** (**стр. 28**) предназначена для подключения **УЗН** в местах, где **напряжение в сети** стабильно **превышает 250 Вольт.** 

#### **Преимущества схемы 2**:

–.подача сетевого напряжения на вход **УЗН** только во время работы насоса;

–.**двухполюсное отключение** насоса.

**Недостаток схемы 2:**

–.**отсутствие плавной остановки** насоса;

–.**повышенная задержка включения насоса после замыкания реле.**

- 27.3.**Схема 3** (**стр. 28**), **схема 5** и **схема 6 (стр. 29**) обеспечивают как **плавное включение**, так и **плавное выключение** насоса и являются **оптимальными вариантами** подключения **УЗН** к насосу.
- 27.4.**Схема 4** (**стр. 29**) предназначена для подключения **УЗН** в систему водоснабжения с применением реле давления "**Extra Акваконтроль**" серий **РДЭ** и **РДС** без использования управляющего провода. **Преимущества схемы 4**:
	- –.подача сетевого напряжения на вход **УЗН** только во время работы насоса;
	- –.возможность подключения к реле давления **РДЭ** и **РДС** "**Extra Акваконтроль**" насосов мощностью **до 2.5 кВт** при использовании **УЗН**, рассчитанных на такую мощность.

**Недостаток схемы 4** — **отсутствие плавной остановки** насоса.

- 27.5.**Схема 7** (**стр. 30**) является иллюстрированной версией **схемы 5** (**стр. 29**).
- 27.6.**Схема 8** (**стр. 30**) является иллюстрированной версией **схемы 6** (**стр. 29**).

#### **28. Схемы подключения УЗН с механическим реле давления типа РДМ**

#### **Схема 1. Подключение УЗН перед**

**механическим реле давления типа РДМ**

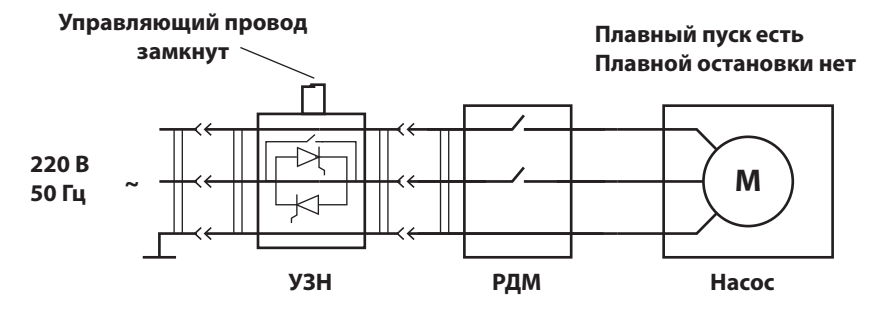

**Схема 2. Подключение УЗН после механического реле давления типа РДМ**

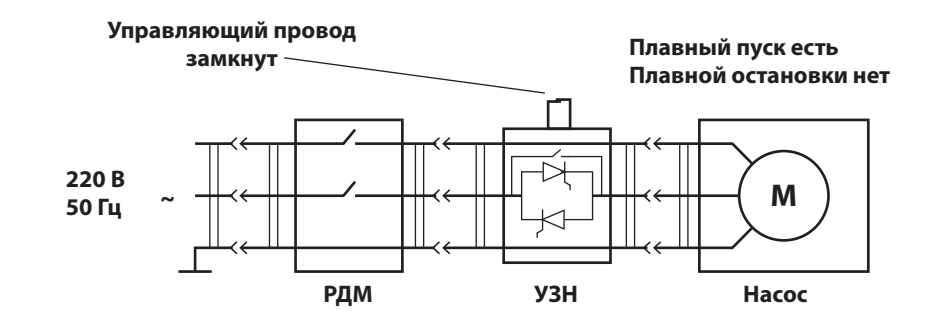

**Схема 3. Подключение УЗН к механическому реле давления типа РДМ с помощью управляющего провода**

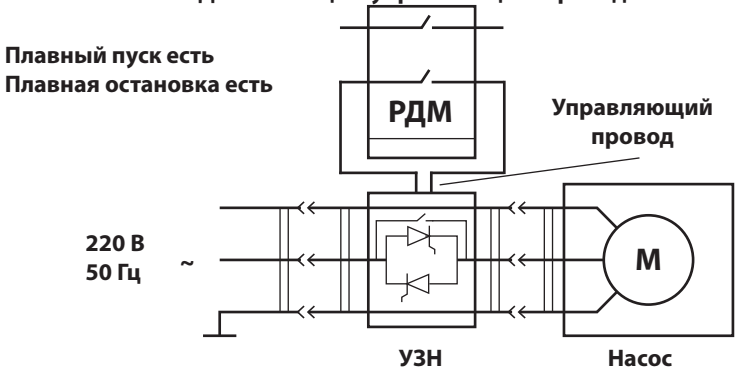

#### **29..Примеры схем подключения УЗН с реле давления "Extra Акваконтроль" серий РДЭ и РДС**

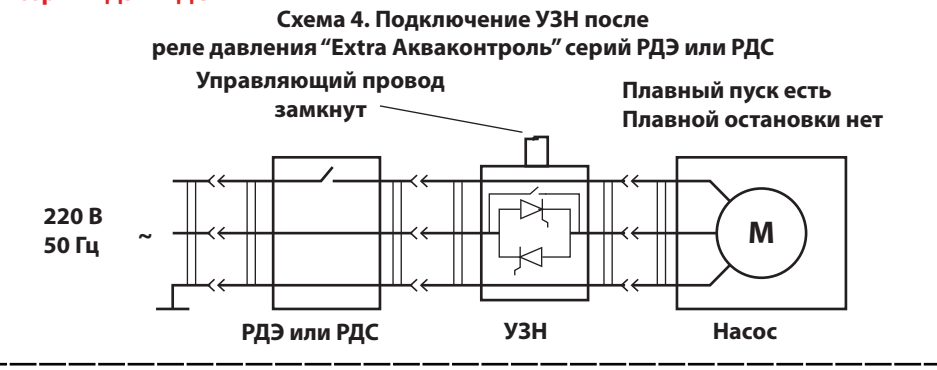

**Схема 5. Подключение УЗН к реле давления "Extra Акваконтроль" серий РДЭ или РДС с помощью адаптера плавного пуска АПП**

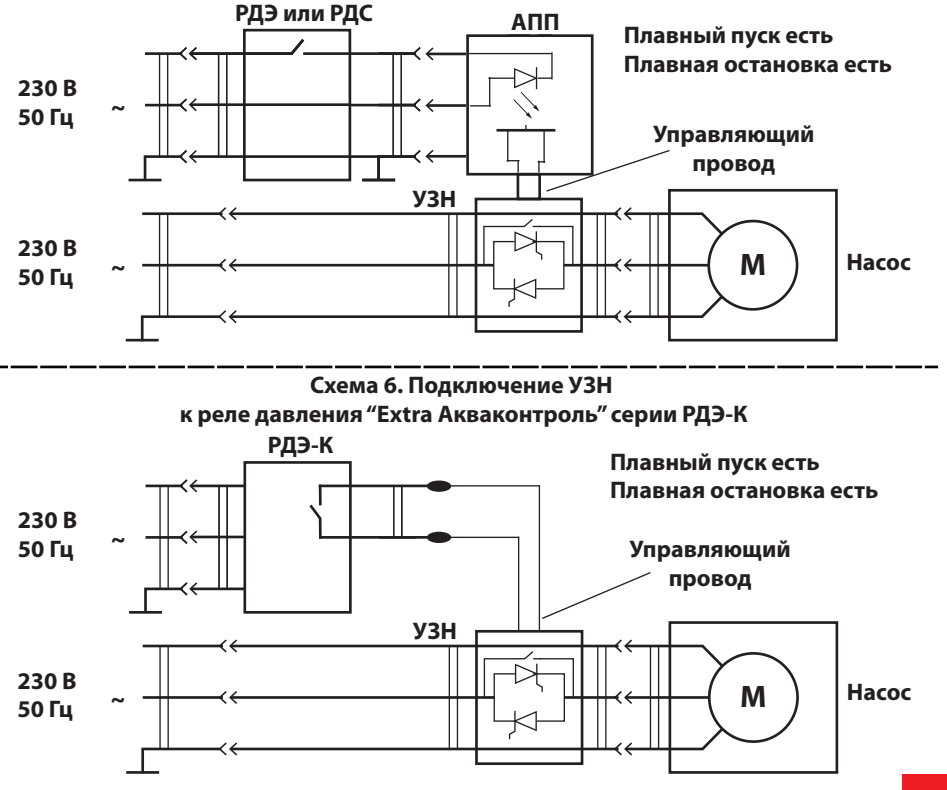

#### **30. Иллюстрированные примеры подключения**

**Схема 7. Подключение реле давления серий РДЭ и РДС "Extra Акваконтроль" к сигнальному проводу УЗН через адаптер плавного пуска АПП**

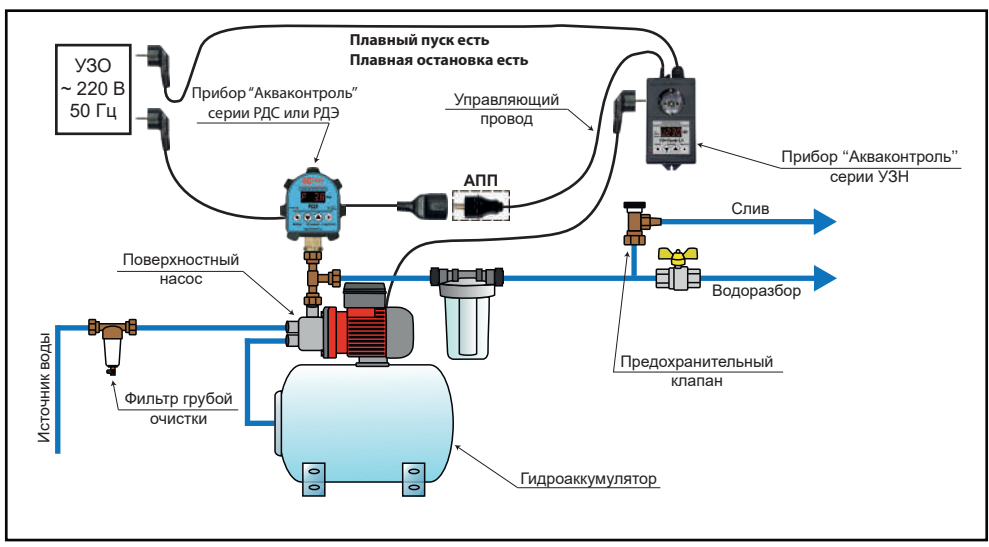

#### **Схема 8. Подключение УЗН к реле давления "Extra Акваконтроль" серии РДЭ-К без применения адаптера плавного пуска АПП**

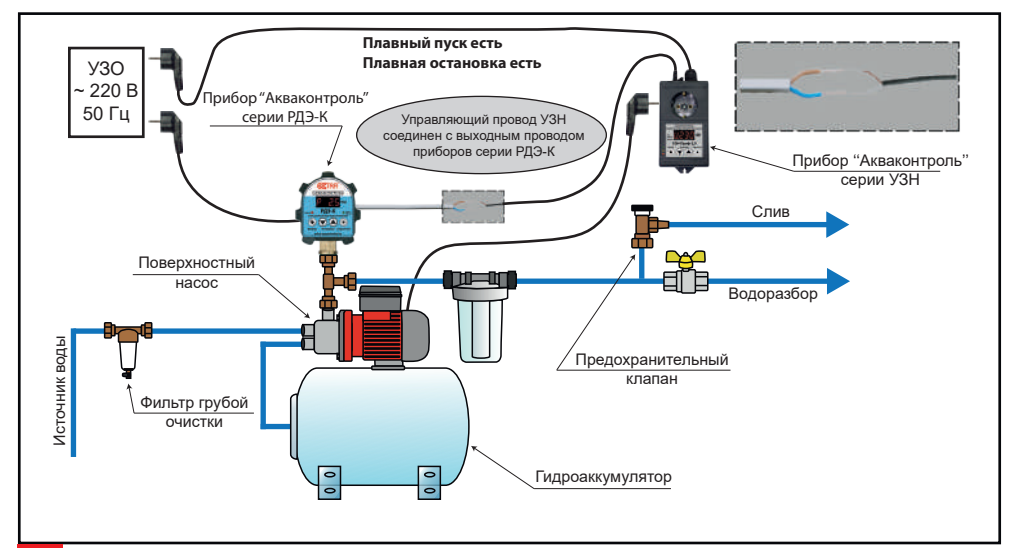

#### **31. Функции управления и защиты УЗН до "обучения"**

При эксплуатации **УЗН** до проведения процедуры **обучения** обеспечивается выполнение следующих функций:

–.**плавный пуск и плавная остановка** насоса;

–.**адаптация графика плавного пуска** к изменению сетевого напряжения (при любом уровне напряжения сети в диапазоне от **160** до **260** Вольт обеспечиваеся начальная доля мощности, как будто в сети **230** Вольт без учета линейных проводов);

–.**защита от работы** насоса **при высоком и низком напряжении** в сети;

–.**защита от подключения насоса** с мощностью **P1** превышающей максимальное значение для выбранного **УЗН** на **50%**;

–.**защита от перегрева** силовых элементов **УЗН**;

–.**защита** электрической сети и самого **УЗН от короткого замыкания** в проводах или обмотках электродвигателя насоса.

#### **32. Функции управления и защиты, которые активируются после "обучения"**

После проведения **успешной** процедуры **обучения** в **УЗН** добавляются следующие функции управления и защиты:

–.защита от **сухого хода** насоса методом контроля электрических параметров;

–.корректировка защиты от превышения тока согласно **Таблице 6** (**стр. 16**);

–.**защита от заклинивания вала**;

–.**защита от стоячей воды для дренажных насосов**;

–.**корректировка графика плавного пуска** с учетом падения напряжения в сети при включении и работе насоса (учитывается падение напряжения на всей длине подводящего провода от трансформаторной подстанции до насоса);

–.корректировка задержки для ограничения количества включений симистора;

–.корректировка режима защиты от короткого замыкания с учетом параметров насоса и токоподводящих цепей.

#### **33. Обучение УЗН**

- 33.1.**Убедитесь**, что мощность насоса соответствует техническим требованиям **УЗН** в соответствии **с Таблицей 1**, **стр. 8**.
- 33.2.Убедитесь, что напряжение электрической сети находится в диапазоне от **198 до 242 Вольт**. В противном случае необходимо обеспечить соблюдение этого требования путем установки стабилизатора напряжения с номинальной мощностью, превышающей мощность насоса не менее чем в 2 раза.
- 33.3.**Откройте один или два крана** водоразбора так, **чтобы расход воды** был близок к режиму **обычного потребления**.

**Внимание! Процедура обучения запустится** только **в диапазоне** сетевого напряжения **от 198 до 242 Вольт**. **Внимание! Для начала обучения управляющий провод должен быть замкнут. При разомкнутом проводе УЗН будет выдавать ошибку.**

- 33.4.Если по какой-либо причине невозможно провести обучение, или оно прервалось в процессе, **УЗН**  выдает на дисплей сообщение об ошибке. Одновременно будут сохранены **старые результаты обучения** (**если они были**). Расшифровка причин ошибок при обучении приведена в **Таблице 7**, **стр. 32**.
- **Внимание!** При успешном проведении нового обучения старые данные стираются и записываются новые. 33.5.В меню защиты по напряжению выберите нужный тип насоса **(tYP.1 - поверхностный, tYP.2 скважинный, tYP.3 - дренажный),** а затем в этом же меню **переведите** "**оb.-0**" в "**оb.-1**" и нажмите кнопку – "**Старт/стоп**". Начнется автоматическая процедура сбора информации об электрических параметрах насоса и характеристик электрической сети.
- 33.5.1.На дисплее загорится.............., безыскровым способом включится насос, и в течение следующих 8 секунд произойдет стабилизация давления в системе и электрических параметров насоса.
- 33.5.2. Промаргивает.  $R_1 + R_2 = 3$ то означает, что предварительное тестирование насоса и электрической сети завершено. В течение 4-х секунд произойдет сбор рабочих параметров насоса. Насос отключится.
- 33.5.3.Пауза около 10 секунд для стабилизации параметров электрической сети при неработающем насосе и определения определяются параметры защиты от короткого замыкания.
- 33.5.4.Включится насос для исследования его пусковых характеристик и сопротивления линейных проводов. Этот этап может длиться от 0.5 до 30 сек. в зависимости от условий эксплуатации насоса.

33.6.**Не выключайте прибор и не нажимайте кнопки** прибора во время обучения. После окончания обучения на дисплее появится надпись "**ЗАП**." и прибор перейдет в режим "**ПАУ**". Для включения насоса нажмите кнопку – "**Старт/Стоп**".

# **Таблица 7**. **34. Ошибки обучения**

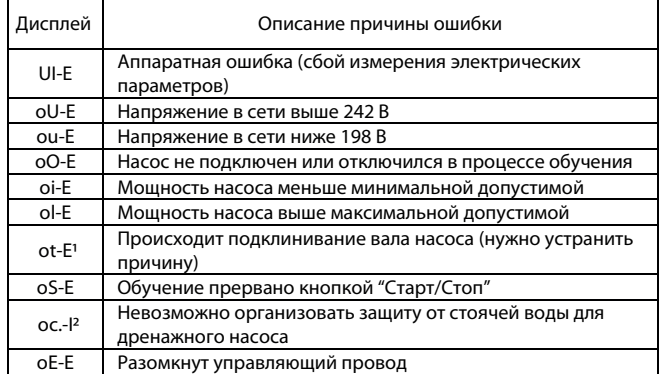

**1. Возможно ложное срабатывание из-за изменения напряжения в сети во время обучения.**

**2. Предупреждение, а не ошибка. Обучение проведено, новые результаты сохранены, а старые удалены.**

**Если обучение прервано ошибкой**, то необходимо устранить причину появления ошибки и **повторить процедуру обучения**. **Если обучение** выполнено **с ошибкой**, то **результаты предыдущего обучения не меняются**.

#### **35. График двухступенчатого плавного пуска насоса**

После проведения процедуры обучения **УЗН** устанавливает одноступенчатый режим плавного пуска с длительностью от 1 до 2.5 секунд (чем тяжелее условия пуска, тем меньше длительность) и автоматически рассчитывает стартовую мощность насоса "**EXX.X**" в зависимости от условий работы. Стартовая мощность в процессе обучения может быть настроена от **20 %** до **80 %**.

При необходимости, квалифицированные специалисты могут самостоятельно установить двухступенчатый режим разгона насоса **(п. 23.4, стр. 20)**. Графическое представление двухступенчатого плавного пуска изображено на **Рис. 2**.

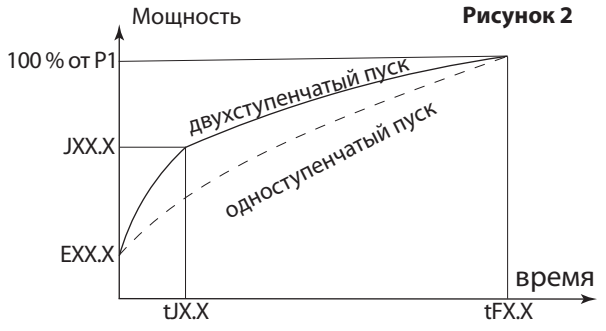

**Р1** – полная мощность насоса.

**tFX.X** – полное время плавного пуска, где **X.X** в секундах.

**EXX.X** – стартовая мощность насоса в **%** от **P1**.

**tJX.X** – время фазы интенсивного разгона, где **X.X** в секундах.

**JXX.X** – мощность в конце фазы интенсивного разгона в **%** от **P1**.

#### **36. Особенности подключения управляющего провода УЗН к механическим реле давления типа РДМ**

- 36.1.При управлении **УЗН** через электромеханическое реле давления типа **РДМ** концы управляющего провода необходимо подключить к **любой паре** контактов **расположенных друг под другом**.
- 36.2.Если **к контактам РДМ** были подведены **провода от сети и насоса**, то необходимо их **отсоединить**.
- 36.3.Для исключения ложных срабатываний **УЗН** необходимо обеспечить защиту от попадания влаги и конденсата к местам подключения управляющего провода.
- **ВНИМАНИЕ** Для защиты от бросков давления в системе установите "**dH.01**" и "**db.01**" (**п. 25.9 и 25.10, стр. 26**).

#### **37. Особенности подключения УЗН к электрогенераторным реле давления типа РМ-2, Brio и аналогичным**

- 37.1.Если для управления **УЗН** используется электронное реле давления типа **PM**, **BRIO,** или к другие аналогичные, то для подключения управляющего провода **УЗН** необходимо использовать **АПП** "**Extra Акваконтроль**". При этом следует **убедиться в отсутствии слаботочного переменного напряжения на выходе** таких устройств **в режиме отключения** насоса.
- 37.2.В случае наличия переменного напряжения на выходе в режиме отключения насоса необходимо использовать **промежуточное реле**, или подключить к выходным клеммам данных реле пленочный конденсатор емкостью не ниже **0.33 мкФ**, рассчитанный на напряжение не ниже **400 Вольт**.

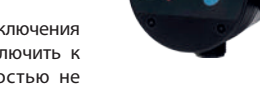

#### **38. Рекомендации по подбору стабилизатора напряжения**

- 38.1.Электронасос рассчитан на работу при стабильном сетевом напряжении. Повышение или понижение напряжения в сети оказывает негативное влияние на обмотки электродвигателя и сокращает срок его службы. Для надежной и длительной работы электронасоса рекомендуется подключить его через стабилизатор. Быстродействие и точность регулировки напряжения у релейных стабилизаторов достаточна для совместной эксплуатации с электронасосами.
- 38.2.При упрощенном расчете мощности необходимого стабилизатора необходимо учитывать следующие моменты: – **мощность стабилизатора, при прямом подключении** к нему насоса, **должна быть в 3-4 раза выше мощности P1** установленного **насоса**;

– **при подключении** насоса к стабилизатору **через УЗН мощность стабилизатора** должна быть **выше мощности насоса P1 в 1.5-2 раза**;

– **если напряжение в сети низкое**, то **на каждые 10 Вольт пониженного напряжения**, **к** расчетной **мощности стабилизатора нужно прибавлять дополнительно 10%**.

#### **39. Режим безыскрового включения и выключения насоса**

- 39.1.**Режим безыскрового включения** и **выключения** может быть включен пользователем, **если не нужен режим плавного пуска** (**Таблица 3**, **стр. 9**).Такая необходимость может возникнуть и в случае использования **УЗН** со **скважинным насосом**, работающим **в глубокой скважине с высоким напорным столбом воды**. **В этом случае** применение плавного пуска может оказаться неприемлемым по причине **очень тяжелых условий раскрутки насоса**.
- 39.2.**Режим безыскрового включения** и **выключения** насоса используется в **УЗН автоматически** в случаях, когда необходимо **сразу подать** на насос **полное напряжение сети**:
	- в режиме расклинивания вала;
	- при измерении пусковых токов во время **обучения**.
- 39.3.При использовании **безыскрового способа** насос **включается в момент прохождения сетевого напряжения через ноль**, а **отключается при минимальном фазном токе**. Такой способ включения насоса **исключает коммутационные помехи в сети**, которые неизбежно возникают при применении электромеханического или электромагнитного реле, и **многократно продлевает срок службы электромагнитного реле**, которое выполняет роль основного коммутирующего узла **УЗН** в рабочем режиме.

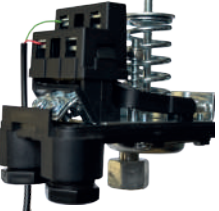

#### **40. Рекомендации по установке способов включения насоса**

40.1.Плавное включение и выключение насоса в **УЗН "Extra Акваконтроль"** реализуется **фазовым методом**. Начатый **плавный пуск может быть прерван в любой момент** путем размыкания концов управляющего провода. Если во время плавного пуска контакты управляющего провода будут разомкнуты, то с этого момента начнется плавная остановка.

**Режим плавной остановки не может быть прерван**. Если **во время плавной остановки контакты управляющего провода будут замкнуты**, то несмотря на это, **сначала полностью закончится цикл плавной остановки**, и только потом, **по истечении времени задержки до следующего включения насоса и/или по истечении времени задержки до следующего включения симистора** начнется **плавное включение**.

40.2.Безыскровое включение **рекомендуется для скважинных насосов**, работающих **в глубокой скважине с высоким напорным столбом воды.**

#### **41. Особенности прямого пуска насоса**

Все бытовые насосы рассчитаны на использование прямого пуска на весь срок службы.

41.1.Тем не менее, прямой пуск имеет ряд недостатков:

#### -.**очень большой пусковой ток**, достигающий **5-8 кратного превышения номинального значения**;

-.**механический рывок**, возникающий при прямом включении, существенно повышает требования к качеству подшипников и уплотнительных узлов насоса;

- значительный вращательный импульс корпуса скважинного насоса ускоряет износ элементов обвязки и часто приводит к разрыву магистрали и падению насоса в скважину;

- гидроудар в трубопроводах и стыках, кроме неприятных ударных звуков, сокращает срок службы узлов системы водоснабжения;

- при частых прямых пусках возможны локальные перегревы в местах соединений и изгибов проводников и обмоток электродвигателя, что может привести к разрушению их изоляции и короткому замыканию;

-.для обеспечения высоких пусковых токов требуется установка автоматов токовой защиты с завышенными порогами срабатывания, что ухудшает безопасность всей системы электроснабжения;

-.чем выше напряжение в сети, тем больше проявляются все вышеуказанные эффекты;

-.при слабой мощности электроподающей сети возможны большие просадки напряжения в момент прямого включения, а в отдельных случаях насос может и вовсе не запуститься;

- при прямом подключении насоса к бензиновому или дизельному электрогенератору, для обеспечения надежного пуска, необходимо иметь трех-четырехкратный запас свободной мощности генератора.

#### 41.2.**Прямое выключение** насоса также имеет ряд недостатков:

-.**в момент размыкания** контактов происходит выброс индуктивной энергии, накопленной в обмотках электродвигателя насоса, который создает **импульс высокого напряжения** и **искрообразование** на контактах реле, что сокращает срок его службы;

- значительный обратный вращательный импульс корпуса скважинного насоса, который также ускоряет износ элементов обвязки;

-.возникает сильный гидроудар в момент закрытия обратного клапана после прямого отключения насоса, что вызывает более разрушительное воздействие на узлы системы водоснабжения, чем прямое включение насоса.

#### **42. Преимущества использования плавного включения насоса**

42.1.**Адаптивный плавный пуск**, реализованный в **УЗН**:

– обеспечивает плавную раскрутку электродвигателя насоса до номинальных оборотов при напряжении в сети от 160 до 260 Вольт;

–.**снижает пусковые токи** в 2.5-3 раза в зависимости от конструкции насоса и условий эксплуатации;

–.**сглаживает механические и гидравлические удары**;

–.**минимизирует вращательный импульс корпуса** скважинного насоса;

–.уменьшает износ трущихся частей насоса и **продлевает срок его службы**;

–.существенно уменьшает просадку напряжения в сети в момент включения насоса, чем убирает мерцание осветительных приборов и защищает от негативного воздействия низкого напряжения другие потребители электроэнергии;

–.позволяет использовать автоматические выключатели, рассчитанные на меньшие токи срабатывания, что обеспечивает более надежную защиту домашней электропроводки;

–.позволяет использовать для питания насоса дизельные или бензиновые электрогенераторы с номинальной мощностью, превышающей мощность насоса **P1** в полтора-два раза;

–.**убирает коммутационные помехи** в сети, возникающие при прямом пуске.

42.2.График плавного пуска **УЗН** оптимизирован для работы с центробежными поверхностными и скважинными насосами, **работающими в условиях правильно подобранной рабочей точки**. В случае, если рабочая точка смещена резко влево на графике производительности насоса, то защита от сухого хода по электрическим параметрам будет неэффективна.

#### **ВНИМАНИЕ!**.**УЗН не предназначено для управления насосами со встроенными электронными системами управления и плавного пуска**.

#### **43. Примущества использования плавного выключения насоса**

Использование плавного выключения насоса в **УЗН**:

– **сглаживает механические и гидравлические удары**, что продлевает срок службы насоса и узлов системы водоснабжения;

– **минимизирует обратный вращательный импульс корпуса** скважинного насоса, что существенно уменьшает нагрузку на обвязку;

– исключает выброс индуктивной энергии, накопленной в обмотках электродвигателя насоса, чем продлевает срок службы УЗН, а также исключает негативное воздействие импульса высокого напряжения на другие бытовые электроприборы, подключенные к сети.

#### **44. Ограничение частоты включения насоса**

44.1.Любой **электронасос** с асинхронным электродвигателем с конденсаторным запуском **имеет ограничение количества включений насоса в час**. Такое ограничение в первую очередь вызвано тем, что при каждом включении насоса происходит нагрев обмоток электродвигателя насоса согласно закону **Джоуля - Ленца**. Согласно этому закону, **количество выделяемого тепла прямо пропорционально квадрату тока**.

Если учесть, что **пусковой ток превышает рабочий от 5 до 10 раз** в зависимости от марки насоса, то **за время пуска выделяется тепло от 25 до100 раз больше**, чем за то же время обычной работы насоса. Это может привести к локальному перегреву медного провода обмотки электродвигателя, постепенному разрушению его изоляции и преждевременному выходу электродвигателя насоса из строя.

Чем в более тяжелых условиях пуска работает насос, тем существеннее нагрев обмоток, и тем важнее ограничить частоту включения насоса. Частые пуски насоса сокращают и ресурс механических частей электронасоса. Традиционно считается, что **поверхностные насосы можно включать 30-40 раз в час**, а **скважинные 20-30 раз в час**. Более детальная информация о частоте включения насоса должна быть приведена в инструкции по эксплуатации насоса.

44.2.Для ограничения количества включений насоса в час в **УЗН** используется параметр – "**nh.XX**".

Максимальное значение "**nh.XX**" может быть установлено "**nh.99**", что соответствует ограничению **99 раз в час (3600 секунд / 99 раз = 36 секунд** – минимальная задержка до следующего включения насоса (**отсчитывается от предыдущего пуска насоса**). **Насос включится не ранее чем после истечения рассчитанного времени задержки**.

- 44.3.Установка ограничения частоты включения насоса позволяет исключить его тактование в случае разрыва мембраны гидроаккумулятора. Это позволяет продлить срок его службы, исключить многократные гидроудары в системе водоснабжения и увеличить ресурс трубопроводов, соединений и фитингов.
- 44.4.Во время задержки до следующего включения на дисплее попеременно отображаются "**-nh-**", "**XX.XX**" и "**ХХХХ**", где "**XX.XX**" – время до включения насоса минутах и секундах, "**ХХХХ**" – текущий выбранный электрический параметр насоса (**п. 11**, **стр. 7**).

#### **45. Защита силового модуля УЗН от перегрева**

- 45.1.**С целью стабилизации теплового режима** симистора, обеспечивающего **плавное** и **безыскровое включение**, в **УЗН** реализовано **ограничение частоты включения насоса** в виде **задержки до следующего включения**.
- 45.2.**Задержка до следующего включения насоса отсчитывается от момента предыдущего включения**. Моментом включения считается начало плавного пуска, если выбран режим плавного пуска, и начало безыскрового включения, если выбрано безыскровое включение.
- 45.3.**До обучения,** в **программе** заложена задержка до начала следующего включения, из расчета подключения насоса с мощностью в 2 раза меньше чем указано в **Таблице 1** для выбранной модели **УЗН**. **Заводская установка** задержки до начала следующего включения:

–.для моделей серии **УЗН-Проф-1.5** – **6 секунд для режима плавного пуска**, и **1.2 секунды для режима безыскрового включения** насоса;

–.для моделей серии **УЗН-Проф-2.5** – **10 секунд для режима плавного пуска**, и **2 секунды для режима безыскрового включения** насоса;

45.4.После **обучения, УЗН** автоматически определяет задержку до следующего включения насоса по формулам:

–.**Tзад = 1.875 \* Iраб** для режима плавного пуска насоса;

–.**Tзад = 0.375 \* Iраб** для режима безыскрового включения насоса, где:

**Tзад** – задержка повторного включения насоса;

**Iраб** – рабочий ток насоса, измеренный во время **обучения**.

**ВНИМАНИЕ! Tзад** рассчитывается для длительности плавного пуска **2.5 секунды**. Если плавный пуск **tFX.X** имеет другую длительность, фактическая длительность задержки пересчитывается пропорционально ей (как в меньшую, так и в большую стороны).

#### 45.5.**Пример 1**:

–.к **УЗН** подключен насос, потребляющий **ток 2.4 А** (примерно **530 Вт**);

–.тогда, **Tзад = 1.875 \* 2.4 = 4.5 секунды** для режима плавного пуска, и **Tзад =0.375 \* 2.4 = 0.9 секунды**  для режима безыскрового включения насоса;

- –.**длительность** плавного **пуска 2.5 секунды**;
- –.**длительность** плавной **остановки 2.5 секунды**;

–.**общий цикл** плавного **включения и выключения** насоса при правильномуправлении составляет **не менее5 секунд**, что является б**о**льшим интервалом времени, чем рассчитанное ограничение **Tзад = 4,5 секунды**. Это значит, что **ограничения частоты включения симистора в режиме плавного пуска нет**.

#### **Пример 2** :

–.к **УЗН** подключен насос, потребляющий **ток 9.6 А** (примерно **2100 Вт**);

–.тогда, **Tзад = 1.875 \* 9.6 = 18 секунд** для режима плавного пуска, и **Tзад =0.375 \* 9.6 = 3.6 секунды**  для режима безыскрового включения насоса;

Это значит, что **в режиме плавного включения**, **УЗН не позволит насосу с мощностью P1 = 2100 Вт** включаться чаще, чем **каждые 18 секунд**.

**В режиме безыскрового включения,** такой насос может включаться **не чаще**, чем **каждые 3,6 секунды**.

- 45.6.Если **управляющий провод замкнули быстрее чем истекло время задержки до следующего включения**, то насос не будет включаться **до истечения рассчитанного времени задержки**, а на индикаторе будет отображаться "**-ПС-** ↔ **ХХХХ**", где "**ХХХХ**" – текущий выбранный электрический параметр насоса (**п. 11, стр. 7**), например: - <u>ЛГ - ↔ Н22Л</u>
- **ВНИМАНИЕ!**.**Ограничение частоты включения симистора** в **УЗН** является **автоматической неотключаемой функцией** и предусмотрено **для предотвращения перегрева его силовых узлов**.

#### **46. Особенности работы УЗН с электрогенераторами**

- 46.1.При эксплуатации **УЗН** совместно **с электрогенераторами** необходимо обеспечить, чтобы **свободная мощность** энергии в **2.5 раза превышала** мощность насоса **P1**. Такое требование обосновано наличием в **УЗН автоматических режимов прямого включения** насоса при **обучении** и **выполнении защитных функций**.
- 46.2.**Если не проведена процедура обучения**, допускается **эксплуатация УЗН** с электрогенераторами со **свободной мощностью** энергии, в **1.5 раза превышающей** мощность насоса **P1**. В этом случае **УЗН** будет выполнять **только функции**, указанные в **п. 31, стр. 31**.
- 46.3 Если при подключении УЗН к электрогенератору на дисплее постоянно появляется надпись..... **красный** светодиод мигаети издается **непрерывный звуковой сигнал** (**Таблица 7**, **стр. 32)**, то это означает, что **электрогенератор вырабатывает** электрическую **энергию** с **плохой формой напряжения** и **УЗН с таким электрогенератором работать не может**.

#### **47. Автоматическая разблокировка симистора**

- 47.1.**Плавный пуск** и **плавная остановка** в **УЗН обеспечиваются симистором**. Для предупреждения его перегрева и перехода в неуправляемое состояние – **защелкивание**, в **УЗН** предусмотрен режим автоматического ограничения частоты включения симистора в виде **задержки до следующего включения (п. 45**, **стр. 36**).
- 47.2.Если **УЗН** эксплуатируется в условиях высокой температуры окружающей среды, возможен перегрев и **защелкивание** симистора даже с учетом автоматически рассчитанной задержки до следующего включения.
- 47.3.**Для разблокировки** симистора **на 5 секунд включится силовое реле УЗН**, через которое пройдет весь потребляемый насосом ток, что обеспечит условие для остывания симистора и возврат его в рабочее состояние. При этом на дисплее отображается "**ПС.X.E**" – активен алгоритм разблокировки симистора, где **X** – номер попытки (**1-9**, более 9 отображаются как 9), при одновременно мигающих **зелёном** и **красном**  светодиодах (**Таблица 11**, **стр. 41)**.
- 47.4.Через 5 секунд силовое реле отключится. Если при этом насос выключился, то попытка разблокировки симистора считается удачной, а время **Tзад** (**п. 45.4**, **стр. 36**) **увеличивается на 5 секунд**. Если после отключения силового реле насос продолжает работать, то оно снова **включится**, и будет замкнуто **на 5 секунд дольше**.
- 47.5.Процедуры в **п. 47.4–47.5** будут повторяться до тех пор, пока симистор не будет разблокирован: –.после каждого случая обнаружения неотключенного насоса время задержки до следующего включения **Tзад**  (**п. 45.4**, **стр. 36**) увеличивается на 5 секунд, но **не может быть более 60 секунд**;

–.**каждое следующее включение** силового реле с целью разблокировки симистора будет длиться **на 5 секунд** дольше, чем предыдущее, **но не более 20 секунд**;

–.**начиная с четвёртой попытки** включения и выключения реле **звуковая сигнализация станет непрерывной** (**таблица 11**, **стр. 41**).

47.6.Если во время процедуры разблокировки симистора возникла иная аварийная ситуация, то **индикация этой аварии будет задержана до момента разблокировки симистора**.

47.7.**После** проведения **обучения Тзад обновляется** (**п. 45.4, стр. 36**).

**ВНИМАНИЕ! Режим разблокировки симистора** в **УЗН** является **автоматической и неотключаемой функцией**.

#### **48..Режим ожидания подключения насоса**

**В УЗН** реализована **функция автоматического определения подключения нагрузки (насоса).** Такая **функция** позволяет подключать УЗН по **схеме 1** с минимальными переделками готовых схем водоснабжения. Если цепь питания насоса разорвана, то **УЗН** переходит в **режим ожидания**, что отображается **подмигиванием зеленого светодиода 2 раза в секунду**. Если **РДМ** (**схема 1, стр 28**) **или** какое-нибудь **другое исполнительное устройство** замкнет цепь питания насоса, то **УЗН** включит насос согласно установленным настройкам.

Возможные причины, по которым насос, подключенный к УЗН в режиме автоматического определения, не включается:

- –.электродвигатель насоса перегрелся и сработала внутренняя термозащита;
- цепь питания насоса разорвана (например, встроенным поплавковым выключателем);
- –.неисправен электрический кабель насоса;
- –.вышел из строя электродвигатель насоса.

#### **49..Защита насоса от кратковременных перегрузок и короткого замыкания в цепях питания насоса**

- 49.1.При каждом включении насоса **УЗН** проверяет величину активного сопротивления цепи обмотки электродвигателя и сравнивает её с величиной, записанной в память во время обучения. **УЗН** обнаруживает как короткое замыкание, так и кратковременное снижение сопротивления цепи обмотки электродвигателя.
- 49.2.**Если УЗН** обнаружил **короткое замыкание**, то переходит в режим **аварии по короткому замыканию**, на индикаторе будет отображаться............., **красный светодиод горит постоянно** и издается **звуковой сигнал один раз в две секунды** (аварийный режим, **Таблица 13**, **стр. 42**).
- 49.3.**Если УЗН** обнаружил кратковременное снижение сопротивления цепи обмотки электродвигателя, то **на10 секунд переходит в режим ожидания**, на индикаторе будет отображаться "**r-А**↔**ХХХ**", где "**ХХХ**" напряжение в сети, **красный светодиод мигает** и издается **звуковой сигнал один раз в 2 секунды**  (режим автоматического восстановления, **Таблица 12**, **стр. 42**), например:.............↔.............. Если индикация "**r-А**↔**ХХХХ**" отображается постоянно, то возможно произошло межвитковое замыкание в электродвигателе насоса. В этом случае рекомендуется отнести насос в сервисную службу на диагностику.

**ВНИМАНИЕ!** Переобучение **УЗН** с неисправным насосом не допускается.

49.4 Нажатие кнопки (O) - "Старт/стоп" в режиме кратковременной перегрузки или аварии по короткому замыканию приведет к **сбросу аварии** и повторному тесту на **короткое замыкание**. Если авария сохраняется, то перехода в рабочий режим не произойдёт, а на индикаторе будет отображаться информация согласно **п. 49.2** или **п. 49.3**.

#### **50..Защита от заклинивния вала**

- 50.1.**Если** проведено **обучение**, то при каждом включении насоса **УЗН** контролирует **время снижения рабочего тока** насоса до **номинального**. **Если** в течение времени, автоматически рассчитанного в процессе обучения, **ток не снизится до номинального значения**, то считается, что **вал насоса заклинил, УЗН отключит насос безыскровым способом** и приступит к процедуре **расклинивания вала** насоса.
- 50.2.**Процесс расклинивания** вала насоса **состоит из трех попыток безыскрового включения** насоса **с равными интервалами по 5 секунд**. При этом на дисплее отображается "**JХХ.A**↔**ХХХХ**", где "**ХХ**" – **номер попытки** разблокировки вала, а "**ХХХХ**" – текущий выбранный электрический параметр насоса (**п. 11**, **стр. 7**). Также будет **гореть постоянно красный** светодиод **и издаваться звуковой сигнал один раз в 2 секунды,**  если включены звуковые оповещения этого режима (режим автоматического восстановления **Таблица 12**, **стр. 42**).
- 50.3.**Если** любая из попыток расклинивания вала завершится **удачно**, то **УЗН** перейдет в стандартный режим работы.
- 50.4.**Если** ни одна из попыток расклинивания вала **не** завершится **удачно**, то **УЗН** перейдет в режим **окончательной аварии** по заклиниванию вала насоса. При этом на дисплее отображается "**J-E**", **постоянно горит красный** светодиод **и** будет **издаваться звуковой сигнал один раз в 2 секунды** (аварийный режим, **Таблица 13**, **стр. 42**).
- 50.5.**Процесс** расклинивания вала насоса **нельзя сбросить кнопкой**.
- 50.6.**Нажатие кнопки в режиме аварии по заклиниванию вала** приведет к сбросу аварии. Следующее включение насоса считается первой попыткой расклинивания вала и проводится **безыскровым способом**.
- 50.7.Возникновение **аварии по напряжению или короткому замыканию** во время процесса расклинивания вала **не приводит к сбросу счетчика попыток**.
- 50.8.Функцию защиты от заклинивания вала **выключить невозможно**.

#### **51. Защита от работы дренажного насоса на стоячую воду**

- 51.1.После откачки воды из глубокого резервуара или ямы в шланге остается вода с высотой столба от насоса до точки слива. При эксплуатации **дренажного насоса** в **верхней зоне графика производительности** стандартная защита от сухого хода может быть неэффективна. Для такого случая предусмотрена возможность дополнительной защиты от сухого хода в виде **защиты от работы при стоячей воде** (**вода закончилась, а столб воды поддерживается вращением рабочего колеса насоса**).
- 51.2.**Защита от стоячей воды работает только с дренажными насосами** и активируется **после обучения**.
- 51.3.Если в процессе **обучения УЗН невозможно** организовать **защиту от стоячей воды**, то сначала выдается **сообщение об успешном** проведении **обучения** для всех стандартных параметров (**Таблицы 2, 3, стр.9**), потом на дисплее отобразится ошибка **''oc.-I'' -** невозможно организовать защиту от стоячей воды для дренажного насоса (**Таблица 7, стр.32**).
- 51.4.Невозможность сбора информации для защиты от стоячей воды во время обучения объясняется **конструктивными различиями** дренажных насосов. При использовании **УЗН** совместно с дренажными насосами с **чугунными рабочими колесами** возможность защиты от стоячей воды максимальна.
- 51.5.**Защита от стоячей воды является дополнительной защитой от сухого хода для дренажных насосов**. При срабатывании защиты от стоячей воды **УЗН** переходит к отработке стандартной процедуры по защите насоса от сухого хода.
- 51.6.**Отключение защиты от сухого хода** для дренажного насоса **отключает и защиту от стоячей воды**.

#### **52..Сброс всех параметров на заводские установки**

- 52.1.**Отключите реле из электрической сети**.
- 52.2 Нажмите кнопку  $\langle \bullet \rangle$  "Выбор", и удерживая ее, включите реле в электрическую сеть.
- 52.3.На дисплее начнется отcчет "**rSt.X**", где "**Х**" меняется **от 9** до **0**, а каждое изменение значения "**Х**" сопровождается звуковым сигналом. При достижении "**Х**" значения "**0**" на дисплее появится надпись "**ЗАП.**" реле перейдёт в рабочий режим с заводскими настройками.
- 52.4.Если отпустить кнопку до завершения отсчета, то сохранятся предшествующие настройки.

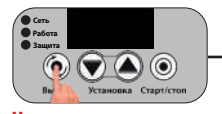

**в электрическую сеть**

**Включить в электрическую сеть с нажатой кнопкой "Выбор"**

# **Защита Работа Сеть**

**Нажать до включения Удерживать 9 секунд**

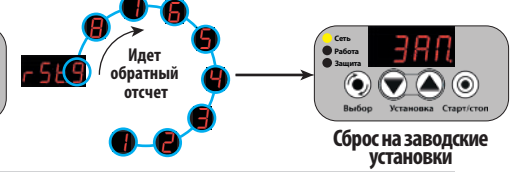

**ВНИМАНИЕ! При отключении сетевого напряжения реле сохраняет все настройки. При восстановлении сетевого напряжения реле включится в работу согласно последним установленным настройкам. При этом все аварийные режимы будут сброшены, а таймеры начнут новый отсчет времени.**

**При сбросе на заводские настройки все параметры реле будут приведены к заводским настройкам в соответствии с таблицами 2-4, стр. 9-10. Калибровка нулевого показания давления не сбрасывается (п. 51, стр. 39).**

#### **53. Возможные неисправности и методы их устранения Таблица 8**

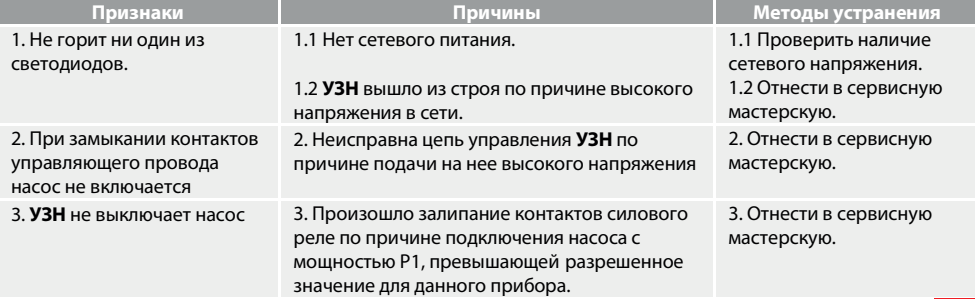

#### **54. Настройка УЗН, снабжённого паролем**

- 54.1.По желанию заказчика, УЗН может поставляться с парольной защитой доступа к изменениям настроек сторонними пользователями.
	- В соответствии с заводскими установками установлен пароль **"000"**.

Правила установки индивидуального пароля описаны в **п. 55**.

Возможные символы, используемые для определения пароля: **0, 1, 2, 3, 4, 5, 6, 7, 8, 9, A, b, C, d, E, F, G, H, I, J, L, n, o, P, q, r, t, U, У, Г, П, -**.

54.2.**Пароль запрашивается** в следующих случаях:

-.при входе в любое меню настроек;

-.при сбросе на заводские установки после **"rSt.1"** (**п. 52, стр. 39**).

-.при сбросе результатов обучения **"r.ob.0"** (запрашивается только дополнительный неотключаемый пароль **"357"**) (**п. 21.12, стр. 18**).

**ВНИМАНИЕ!** Пункт **"r.ob.Х"** (**п. 21.12, стр. 18**) отсутствует в меню, если основной пароль введен неправильно. После ввода правильного пароля при сбросе на заводские настройки или сбросе результатов обучения появится запись **"ЗАП."** и произойдёт сброс результатов обучения, или сброс всех параметров на заводские настройки.

#### 54.3.Правила ввода пароля:

-.после появления надписи **"ПАР." (для пароля 357 - "r.ПАР.")**, через одну секунду начнет мигать "**0**" в первом разряде дисплея;

- для изменения значения в мигающем разряде при вводе пароля пользуйтесь кнопками

- для перехода на разряд вправо пользуйтесь кнопкой (@)- **"Ста<u>р</u>т/стоп"**;

- для перемещения на один разряд влево пользуйтесь кнопкой (•)- "Выбор";

-.для отказа от введения пароля необходимо переместиться на первый разряд и нажать на кнопку $\left(\bigodot\right)$ - "Выбор".

Ввод полностью набранного пароля происходит при нажатии на кнопку (@) - "Стоп/старт" после ввода или просмотра символа 3-го разряда.

54.4 Если пароль введён неправильно, то после нажатия кнопки (@) - "Старт/стоп" появится надпись "Err." на одну секунду и УЗН перейдет в режим просмотра установленных значений параметров без возможности их изменения.

Для ввода правильного пароля повторите пункт **54.3**. Количество попыток ввода не ограничено.

#### **55. Изменение пароля**

55.1.Для изменения пароля:

-.нажмите и отпустите кнопку..........- **"Выбор"**, насос выключится, а на дисплее будет мигать **"ПАУ"**;

..............<br>-нажмите и удерживайте кнопк у@-"Вверх" в течение 3-х секунд. При этом на дисплее будет идти обратный отсчет в формате **"С-Х"**, где **"Х"** меняется от **3** до **0**. При достижении параметром "Х" значения "0", на **1 секунду** на дисплее отобразится надпись **"ПАР."**, затем появится надпись **"0 - -"** (первая цифра **"0"** мигает).

Необходимо ввести старый пароль, руководствуясь пунктом **54.3.**

После ввода пароля на дисплее отобразится надпись **"С.П.П.0"** (пункт для установки нового пароля).

Необходимо перевести параметр "С.П.П.0" в "С.П.П.1". Для этого нажмите кнопку (•)- "Выбор". Начнет мигать цифра "0". Нажмите кнопку (A). Начнет мигать цифра "1". Для перехода к вводу нового пароля нажмите..........- **"Старт/стоп"**.

На дисплее на одну секунду появиться надпись **"Н.ПАР."** (**Новый пароль**) и начнёт мигать **"0"** в первом разряде.

## 55.2.Возможные символы, используемые для определения пароля: **0, 1, 2, 3, 4, 5, 6, 7, 8, 9, A, b, C, d, E, F, G, H, I,**

- **J, L, n, o, P, q, r, t, U, У, Г, П, -.**
- 55.3.Правила изменения пароля:
	- **для изменения** значения в мигающем разряде при вводе пароля пользуйтесь кнопками  $\bigcirc$  и  $\bigtriangleup$ .
	- -.**для перехода** на разряд вправо пользуйтесь кнопкой..........- **"Старт/стоп"**;
	- для перемещения на один разряд влево пользуйтесь кнопкой (<sup>•</sup>•) "Выбор";
	- для сохранения нового пароля нажмите кнопку (®) "Старт/стоп" после ввода или просмотра значения 3-го разряда. На дисплее появится запись **"ЗАП."** - **новый пароль сохранен в памяти** УЗН;
- **для отказа от смены пароля** необходимо переместиться на первый разряд и нажать на кнопку ( )- "Выбор". 55.4.**Запишите новый пароль в инструкции УЗН или в другом удобном месте.**

**При утере пароля невозможно будет изменить параметры настройки УЗН.**

#### **56. Установленный пароль: \_\_\_\_\_\_\_\_\_\_\_\_\_\_\_\_\_\_\_\_\_\_\_\_\_**

#### **57. Графические обозначения режимов работы светодиодов**

Для улучшения информативности обозначения предупредительных сигналов, режимов работы и аварийных состояний используются комбинации световых и звуковых сигналов.

Графические обозначения режимов работы светодиодов приведены в **таблице 9**.

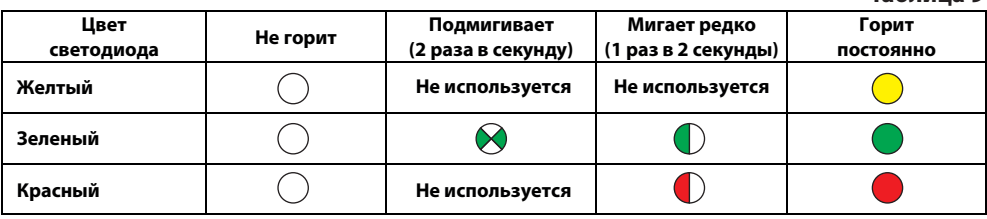

# **58. Таблица индикации рабочих режимов УЗН Таблица 10**

**Дисплей Светодиоды Звук Тип сигнала Описание Желт. Зел. Красн. режима работы ПАУ Нет** Режим паузы. **Насос не работает**. **ХХХХ Нет Насос работает**. **ХХХХ │ ◯ │ ◯ │ ◯** │ ∴ │ Нет │ │ │ Насос не работает. Разомкнут управляющий провод. **-nh- ↔tttt Нет Нет** Активно ограничение числа включений в час. -ПС-<br>XXXX⊣ **Нет** Пауза в режиме защиты симистора от перегрева. **XXXX Нет Насос отключен**, либо обрыв. **t.ПАУ↔tttt** | ( ) | ( ) | Нет | Пауза цикла "**работа/пауза**". **-ХХ- ↔XXXX Нет Насос включен** для проверки появления воды после **защиты от сухого хода** по электрическим параметрам. **ХХ** – номер включения. **-АС- ↔XXXX Нет Насос включен** для проверки появления воды после защиты от сухого хода по электрическим параметрам через "**АС.XX**" часов (**п. 25,6**, **стр. 24**).

"**ХХХХ**" – текущий выбранный электрический параметр насоса (**п. 11**, **стр. 7**).

"**tttt**" – таймер обратного отсчета. Отображается в формате: **ХХХ.** – минуты (**100 минут и более**), **ХХ.ХХ** – минуты и секунды (**меньше 100 минут**).

#### **59. Таблица индикации состояния УЗН в режиме разблокировки симистора Таблица 11**

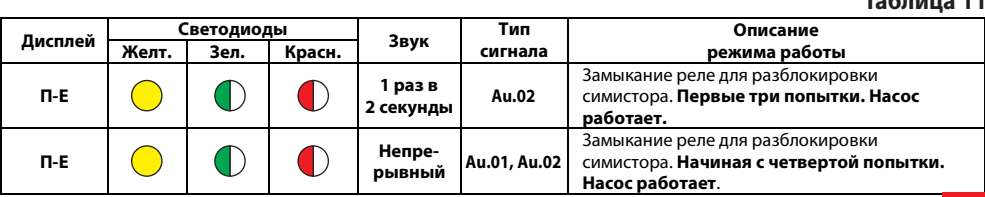

**Таблица 9**

# **60. Таблица индикации предупредительных режимов Таблица 12**

**Таблица 13**

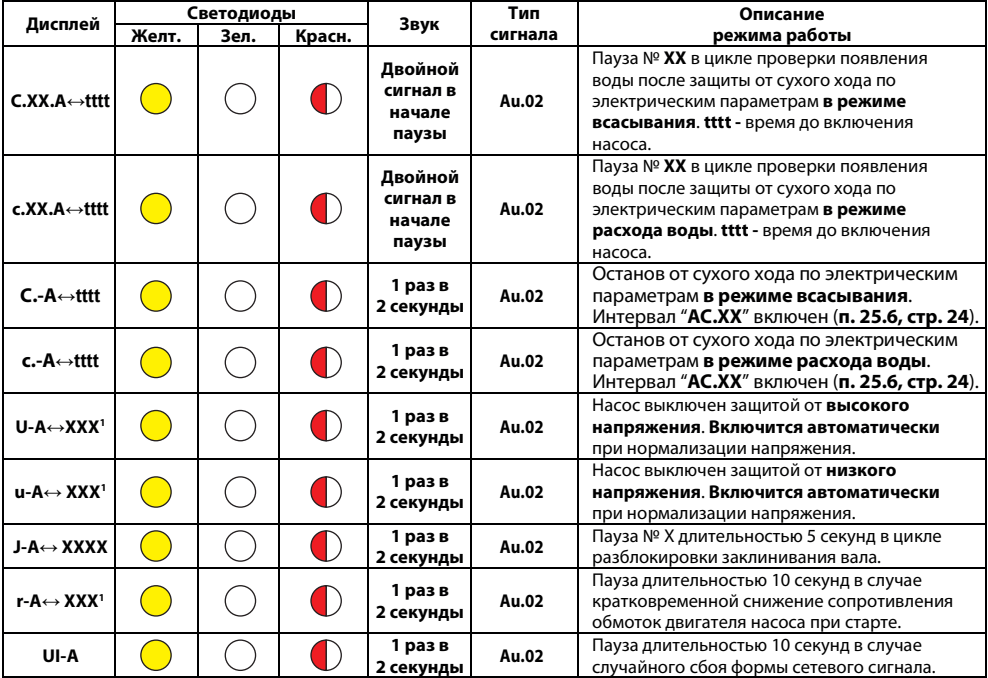

1 напряжение в сети.

"**ХХХХ**" – текущий выбранный электрический параметр насоса (**п. 11**, **стр. 7**).

"**tttt**" – таймер обратного отсчета. Отображается в формате: **ХХХ.** – минуты (100 минут и более), **ХХ.ХХ** – минуты и секунды (меньше 100 минут).

**ВНИМАНИЕ!** Для запуска насоса в работу со сбросом любого промежуточного аварийного режима нажмите кнопку – "**Старт/стоп**" .

#### **61. Таблица индикации аварийных режимов**

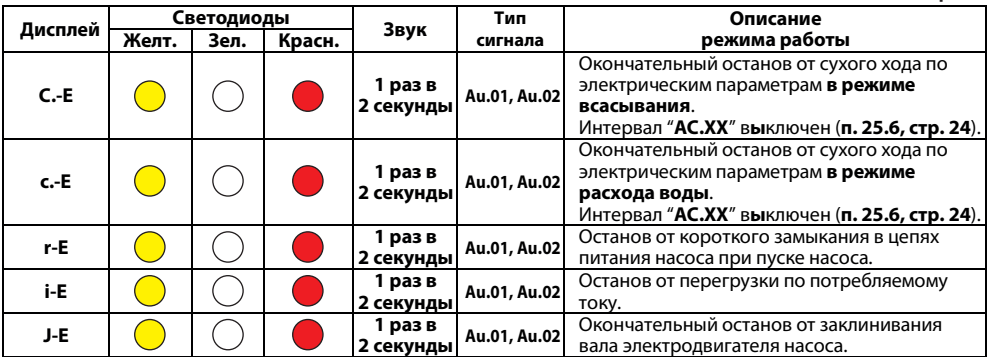

#### **62. Гарантийные обязательства**

- 62.1.**УЗН** должно использоваться в соответствии с инструкцией по эксплуатации. В случае нарушения правил транспортировки, хранения, установки, подключения и настройки, изложенных в инструкции, гарантия недействительна.
- 62.2.Гарантийный срок эксплуатации изделия **24 месяца**. Начинает исчисляться от даты продажи оборудования, которая подтверждена соответствующей записью, заверенной печатью Продавца в Гарантийном талоне.
- 62.3.Гарантийный срок на запасные части, замененные вне гарантийного срока на оборудование, составляет **6 месяцев** с даты выдачи отремонтированного **УЗН** официальным сервисным центром.
- 62.4.Гарантийный срок на работы, произведенные в официальном сервисном центре, составляет **12 месяцев**.
- 62.5.В случае выхода изделия из строя в течение гарантийного срока эксплуатации по вине изготовителя владелец имеет полное право на бесплатный ремонт.
- 62.6.Изделие на гарантийный ремонт принимается с правильно и полностью заполненным гарантийным талоном, с указанием модели, даты продажи, с подписью и печатью продавца. Без предъявления гарантийного талона претензии к качеству изделия не принимаются, гарантийный ремонт **не производится**.

#### 62.7.**Гарантийное обслуживание не производится:**

-.при невозможности однозначной идентификации изделия, при наличии в Гарантийном талоне незаверенных исправлений, по истечении гарантийного срока,

-.если нормальная работа оборудования может быть восстановлена его надлежащей настройкой и регулировкой, восстановлением исходной информации в доступных меню, очисткой изделия от пыли и грязи, проведением технического обслуживания изделия,

-.если неисправность возникла вследствие влияния бытовых факторов (влажность, низкая или высокая температура, пыль, насекомые и т.д.),

- если изделие имеет внешние и/или внутренние механические, коррозийные или электрические повреждения, произошедшие по вине владельца изделия или возникшие в результате эксплуатации изделия с нарушениями требований инструкции по эксплуатации,

-.если у изделия поврежден электрический кабель и/или имеются следы вскрытия,

- в случаях выхода из строя элементов входной цепи (варистор, конденсатор, защитный диод), что является следствием воздействия на прибор высокого напряжения или импульсной помехи сети питания, - в случаях выхода из строя элементов выходной цепи (симистор, электромагнитное реле), что является следствием короткого замыкания в цепи питания насоса или подключения насоса большей мощности, чем допускается характеристиками прибора.

**Во всех перечисленных случаях компания, осуществляющая гарантийное обслуживание, оставляет за собой право требовать возмещение расходов, понесенных при транспортировке, диагностике, ремонте и обслуживании оборудования, исходя из действующего у неё прейскуранта.**

- 62.8.По истечении гарантийного срока ремонт производится на общих основаниях и оплачивается владельцем по тарифам, установленным ремонтной мастерской.
- 62.9.Изготовитель не несет ответственности за возможные расходы, связанные с монтажом/демонтажом оборудования.

#### **63. Гарантийный талон**

#### **Уважаемый покупатель! Благодарим Вас за покупку. Пожалуйста, ознакомьтесь с условиями гарантийного обслуживания.**

Гарантийный срок – 24 месяца со дня продажи.

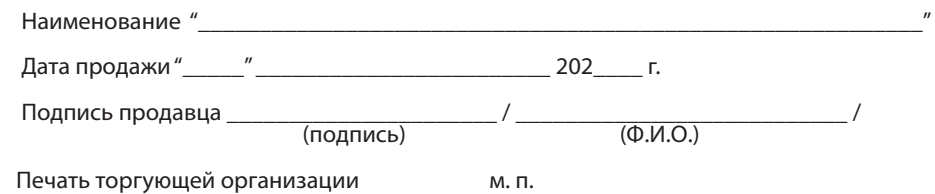

Информация о приборе, отображаемая на дисплее при включении прибора в сеть:

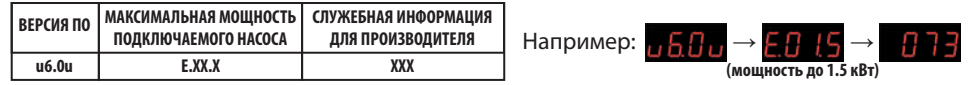

**Внимание!** Гарантийный талон без указания наименования оборудования, даты продажи, подписи продавца и печати торгующей организации **НЕДЕЙСТВИТЕЛЕН**!

#### **Инструкция по эксплуатации электронного реле давления "EXTRA Акваконтроль" УЗН-Проф-1.5 / УЗН-Проф-2.5 Разработано ООО «Акваконтроль» Производитель: ООО** «**Акваконтроль**» 124681, г. Москва, г. Зеленоград, корпус 1824, этаж 1, помещение XXII **Официальный сервисный центр: ИП Ахмедиев М. Н.** 141595, Московская область, Солнечногорский р-н, Ленинградское шоссе, 49-й километр, дом 8

# **ЗАКАЗАТЬ**